#### *RÉPUBLIQUE ALGÉRIENNE DÉMOCRATIQUE ET POPULAIRE*

*MINISTÈRE DE L'ENSEIGNEMENT SUPÉRIEUR ET DE LA RECHERCHE SCIENTIFIQUE* 

#### **UNIVERSITÉ IBN-KHALDOUN DE TIARET**

**FACULTÉ DES SCIENCES APPLIQUEES DÉPARTEMENT DE GENIE ELECTRIQUE** 

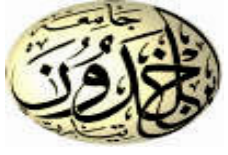

## MEMOIRE DE FIN D'ETUDES

**Pour l'obtention du diplôme de Master**

**Domaine : Sciences et Technologie** 

**Filière : Electronique** 

**Spécialité :Electronique des systèmes embarqués** 

## THÈME

## **Développement d'interface Web pour la**

### **manipulation á distance d'une plate-forme**

### **d'instruments de mesure**

### *Préparé par : AIT HAMMOU Abdelhamid Oussama BELKHEIR Houssem Eddine*

#### **Devant le Jury :**

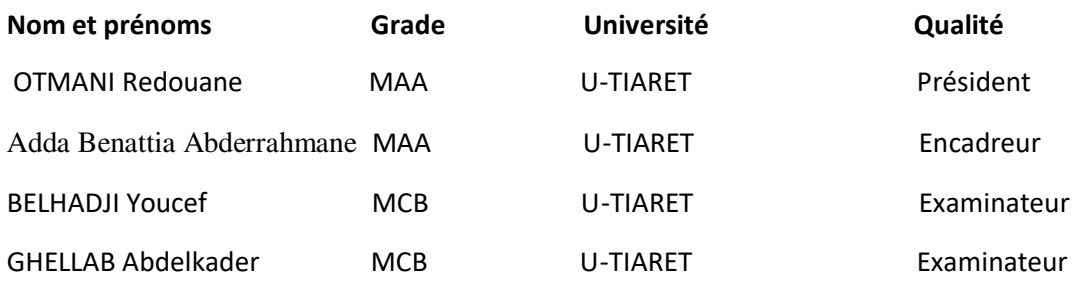

Année universitaire 2017-2018

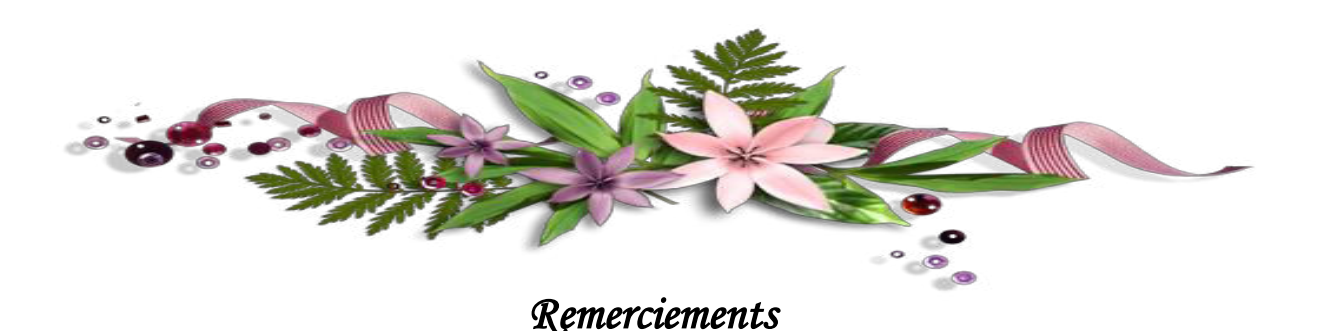

*Nous remercions tout d'abord notre grand Dieu qui nous a donné la volonté et le courage pour faire ce travail .* 

*Nous tenons á remercier vivement notre promoteur Monsieur Adda Benattia Abderrahmane qui a voulu suivre et diriger ce travail, qu'il reçoive l'expression de notre profonde gratitude.* 

*Nous exprimons nos remerciements, les plus dévoués, aux membres du jury qui nous ont honorés pour évaluer notre travail.*

*Nous remercions Monsieur BENABID qui nous a donné des informations précieuses qui nous ont aidé dans notre travail, sans oublier le responsable du laboratoire d'Electromagnétisme et optique guidé –LEOG- à l'université de Mostaganem pour son aide .* 

*Toutefois, il faut souligner que ce travail n'aurait pu voir le jour sans l'inestimable connaissance et savoir faire acquis dans notre honorable faculté, la Faculté des Sciences et de la technologie de Tiaret* 

> *C'est donc avec une immense fierté, que nous adressons nos remerciements les plus distingués à tous nos professeurs. Qu'ils trouvent ici, ainsi que toute personne qui a contribué à l'achèvement de ce projet, directement ou indirectement, l'expression de notre sincère gratitude.*

## **Sommaire**

### **Introduction générale**

#### **Chapitre I: Généralités sur la manipulation à distance**

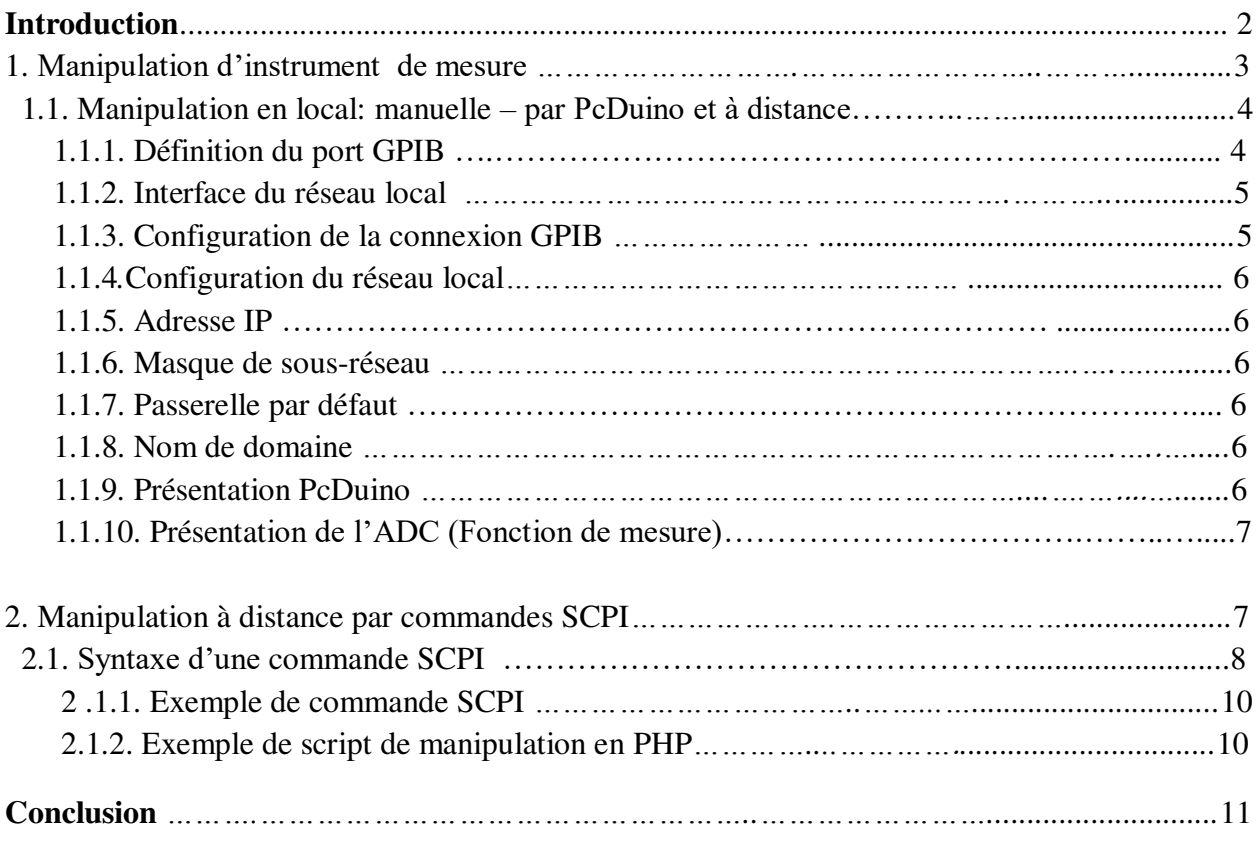

#### **Chapitre II: Conception d'une manipulation à distance**

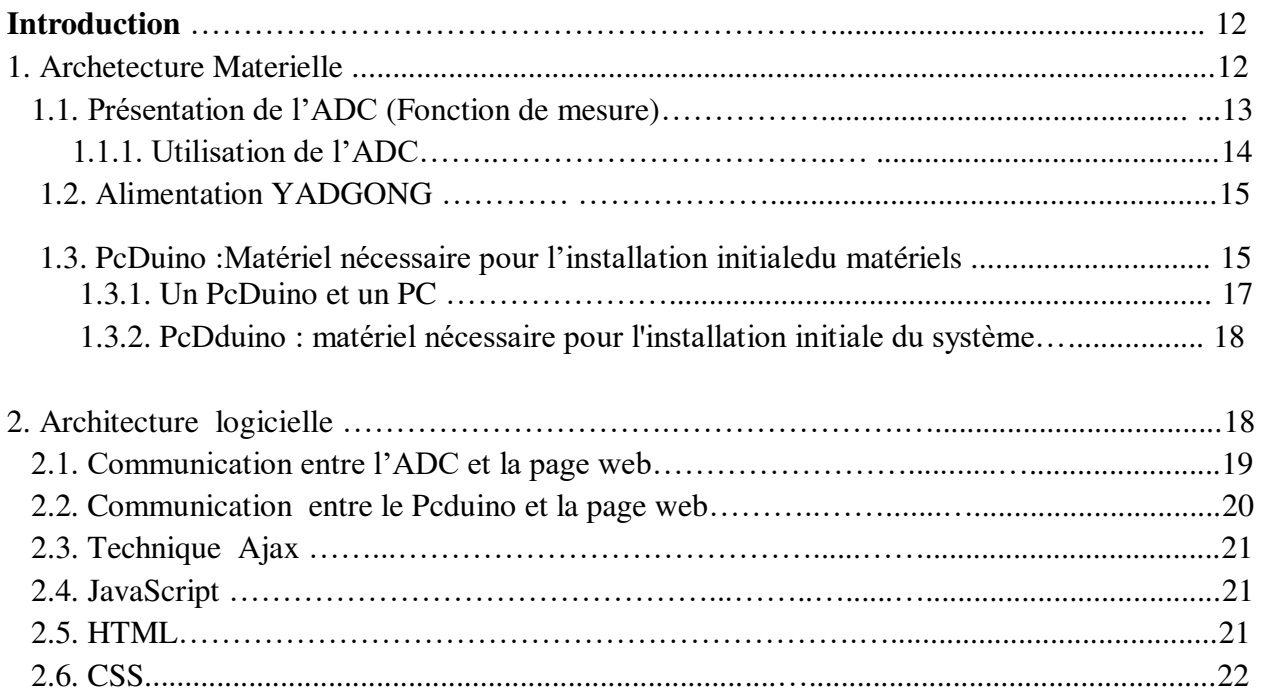

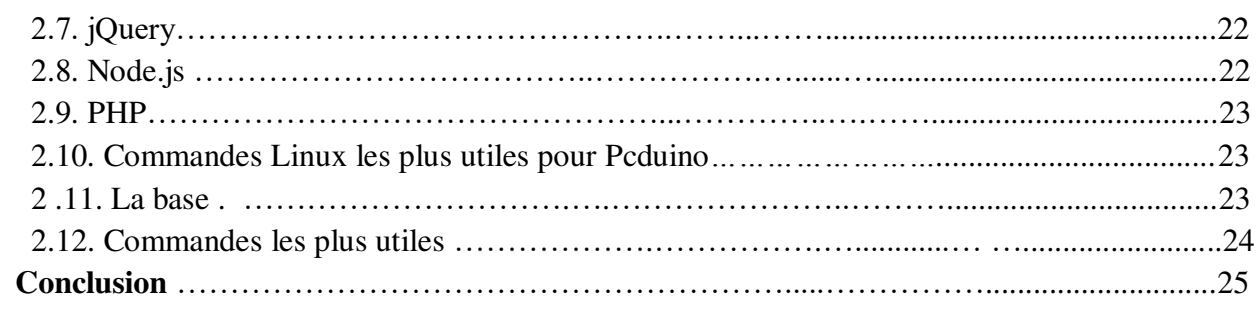

#### Chapitre III: Conception et réalisation

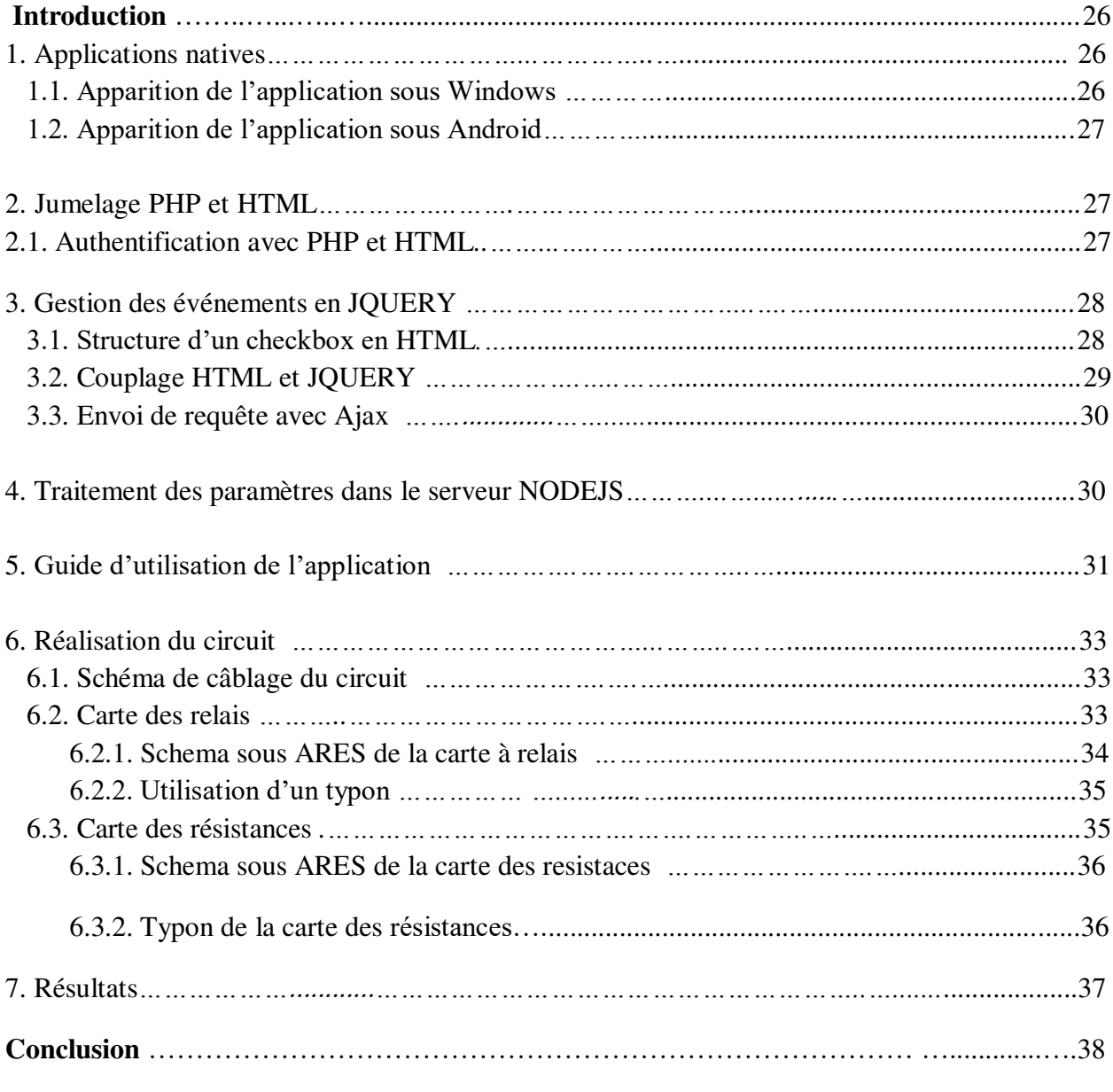

### Conclusion générale

## Introduction

#### **Introduction Générale**

Aujourd'hui la technologie a connu d'énormes progrès dans tous les domaines, particulièrement dans l'appareillage et en informatique.

Les impacts de ce développement ont facilité la maitrise et la manipulation des instruments avec moins d'effort même à distance, la notion de manipulation n'est plus la perception ancienne.

En effet, la surcharge des étudiants et la manque de moyens au niveau des laboratoires cause d'énorme problèmes pour la réalisation des Tps, ainsi pour y remédier a ces problèmes nous avons penser a créer une application basée sur le concept de la manipulation á distance des éléments de mesures.

Notre sujet est basé essentiellement sur le développement d'une interface web pour manipuler quelques instruments à distance.

Cette étude vise, dans un premier temps, á induire dans la démarche suivie une interface web et une commande des instruments á distance pour éclairer la tâche avec ses différentes étapes et dans un deuxième temps á exposer le matériel sur lequel se réalise cette démarche.

Cette problématique repose et répond sur les différentes questions :

- Qu'est qu'une interface ?
- Qu'est qu'une manipulation ?
- comment se fait –il cette manipulation ?
- De quelle manipulation s'agit-il ?

Le travail est présenté en 3 étapes:

- Le premier chapitre est une synthèse bibliographique consacrée á la manipulation d'instrument de mesure, á la manipulation á distances par commande SCPI et á la syntaxe d'une commande SCPI .
- Le deuxième chapitre traite l'architecture matérielle et logicielle

 Le troisième chapitre est relatif au applications natives, au couplage PHP et HTML, á la gestion des événement en JQUERY, au traitement des paramètres dans le serveur NODEJS, au guide d'utilisation de l'application, á la réalisation du circuit et au traitement des résultats. .

En fin, des conclusions qui résultent de ce travail ainsi que des perspectives relatives á la réalisation des applications á distances.

## Chapitre I

#### **Introduction**

La manipulation des instruments de mesure a évolué en parallèle avec la norme LXI (LAN eXtensions for Instrumentation) [1], qui permet pour un instrument d'être connecté à un réseau via une liaison RJ45, cela permet de manipuler l'instrument dans un réseau local mais également via Internet. La commande de l'instrument se fait en utilisant des commandes spécifiques qui s'appellent SCPI (Standard Commands for Programmable Instruments) «commandes standard pour les instruments programmables» [2]. Elle définit une norme de langage permettant de contrôler un instrument de mesure (un oscilloscope par exemple).

La manipulation d'instrument se fait généralement à travers un ordinateur raccordé sur le même réseau en utilisant un soft permettant de communiquer avec l'instrument par ligne de commandes, ce qui exige nécessairement la connaissance des différentes commandes scpi ainsi que sa syntaxe. Le développement d'une interface web pour la commande permet au non programmeur de manipuler ces instruments et de concentrer sur la manipulation elle-même.

Nous allons présenter dans ce chapitre la manipulation en niveau local et à distance en utilisant des interfaces web.

#### **1. Manipulation d'instrument de mesure**

Les figures suivantes montrent la face arrière d'instrument de mesure. Parmi les liaisons, on trouve la liaison Ethernet et GPIB [3] qui permet de communiquer avec l'instrument.

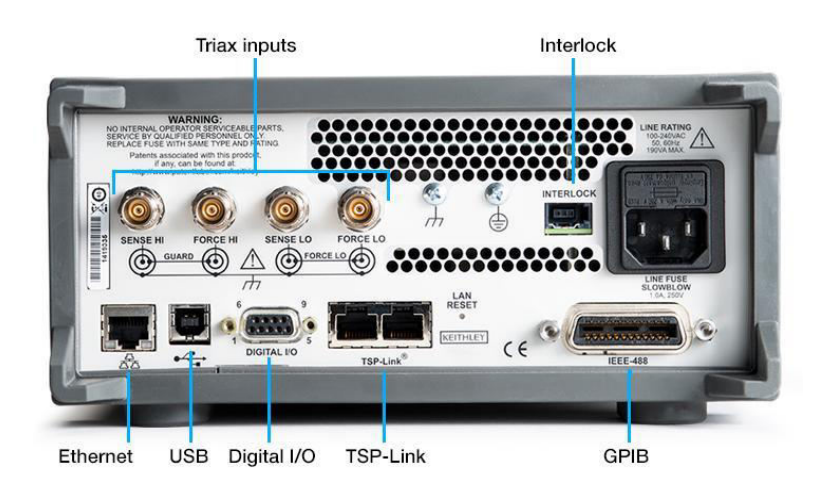

**Figure n° 01 :** Face arrière d'instrument de mesure

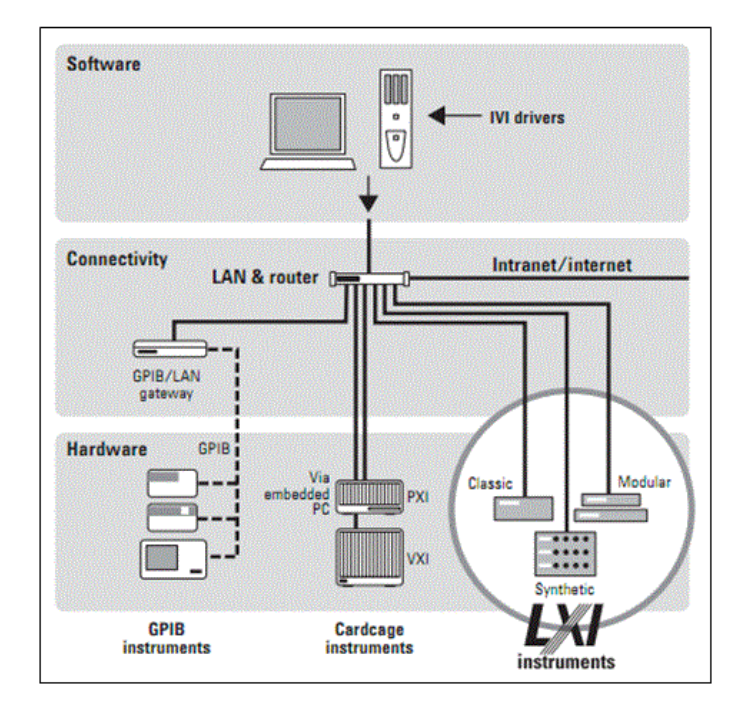

**Figure 02 :** Instrument en réseau, interconnexion

#### **1.1. Manipulation en local: manuelle – par PcDuino et à distance**

La manipulation en local et à distance de l'instrumentation à travers le web a été développée depuis plus d' une décennie, soit dans l'environnement industriel soit dans la recherche et l'éduction.

#### **1.1.1. Port GPIB**

National Instruments est le premier fournisseur d'interfaces GPIB (IEEE 488) avec le plus large éventail de produits GPIB.

Les produits GPIB de NI offrent trois avantages clés pour nous aider à économiser du temps et de l'argent sur toute la durée de vie de notre système de contrôle d'instruments, du développement jusqu'à la production et la maintenance.

 Le GPIB (General Purpose Interface Bus) est une norme publiée par l'IEEE (Institute of Electrical and Electronic Engineers) sous la référence ANSI/IEEE Standard 488. Elle définit les spécifications électriques, mécaniques, fonctionnelles et logicielles pour interfacer les instruments programmables aux PC.

 Configurons l'adresse GPIB de l'appareil et connectez ce dernier à l'ordinateur au moyen d'un câble GPIB [4] (Fig. 03) .

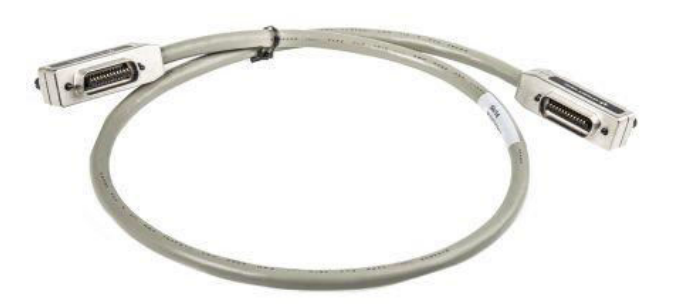

**Figure 03.** Câble GPIB

#### **1.1.2. Interface du réseau local :**

**Ethernet** est un [protocole d](https://fr.wikipedia.org/wiki/Protocole_de_communication)e [réseau local](https://fr.wikipedia.org/wiki/R%C3%A9seau_local) à [commutation de paquets.](https://fr.wikipedia.org/wiki/Commutation_de_paquets) C'est une norme internationale : *ISO/IEC 8802-3*.

Depuis les [années 1990,](https://fr.wikipedia.org/wiki/Ann%C3%A9es_1990) on utilise très fréquemment Ethernet sur [paires torsadées](https://fr.wikipedia.org/wiki/Paire_torsad%C3%A9e) pour la connexion des postes clients, et des versions sur [fibre optique](https://fr.wikipedia.org/wiki/Fibre_optique) pour le cœur du réseau.

Cette configuration a largement supplanté d'autres standards comme le *[Token Ring](https://fr.wikipedia.org/wiki/Token_Ring)*, [FDDI](https://fr.wikipedia.org/wiki/Fiber_Distributed_Data_Interface)  et [ARCNET.](https://fr.wikipedia.org/wiki/ARCnet) Depuis quelques années, les variantes sans fil d'Ethernet (normes [IEEE 802.11,](https://fr.wikipedia.org/wiki/IEEE_802.11) dites « [Wi-Fi](https://fr.wikipedia.org/wiki/Wi-Fi) ») ont connu un fort succès, aussi bien pour les installations personnelles que professionnelles [2] (Fig. 04).

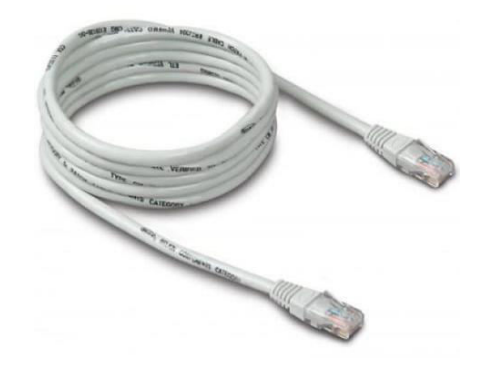

**Figure 04.** Câble RJ45 pour liaison Ethernet

#### **1.1.3. Configuration de la connexion GPIB**

Chaque périphérique sur l'interface GPIB (IEEE-488) doit avoir une adresse unique comprise entre 0 et 30. L'appareil est livré avec l'adresse 10 par défaut qui s'affiche à la mise sous tension [3].

#### **1.1.4. Configuration du réseau local**

Les paragraphes suivants décrivent les fonctions de base de configuration du réseau local sur le panneau avant, notamment les commandes SCPI applicables. Certaines fonctions de configuration du réseau local sont exécutables uniquement via des commandes SCPI.

Certains paramètres du réseau local requièrent une remise sous tension de l'appareil pour être activés. L'appareil affiche brièvement un message dans ce cas ; il faut examiner donc attentivement l'écran lors qu'on modifie les paramètres du réseau local [5] .

#### **1.1.5Adresse IP**

Nous pouvons entrer une adresse IP statique pour l'appareil sous la forme de 4 octets avec la notation par points. Chaque octet est une valeur décimale sans zéro initial (ex. 169.254.2.20). Si le protocole DHCP est activé, il essaie d'affecter automatiquement une adresse IP à l'appareil [6].

#### **1.1.6. Masque de sous-réseau**

Le masque de sous-réseau permet à l'administrateur réseau de sous-diviser un réseau pour simplifier sa gestion et minimiser le trafic sur le réseau. Le masque de sous-réseau indique la partie de l'adresse de l'hôte utilisée pour désigner le sous-réseau [7].

#### **1.1.7. Passerelle par défaut**

Une passerelle est une périphérique de connexion au réseau. La passerelle par défaut est l'adresse IP de cette périphérique [8].

#### **1.1.8. Nom de domaine**

Un nom de domaine est un nom Internet enregistré qui est traduit en adresse IP. On peut le configurer sur le panneau avant ou avec une commande SCPI [9] .

#### **1.1.9. Présentation PcDuino (3B)**

Le PcDuino est un ordinateur de type mono-carte tournant sous Linux ubuntu. Le PcDuino3B prend en charge les langages de programmation tels que C, C ++, Java, Python, Arduino. Il dispose d'un ensemble impressionnant de fonctionnalités comprenant un récepteur IR, un hôte SATA, une interface USB LVG, une interface LCD LVDS, une interface caméra MIPI, une sortie audio 3,5 mm, un connecteur de batterie, Wifi, Ethernet et plus encore. Le

PcDuino fonctionne comme un ordinateur, ne nécessitant qu'une alimentation de 5V

(2A), un clavier, une souris et un écran pour fonctionner. Il peut même utiliser l'USB-OTG pour se connecter à distance. Connecté au réseau avec le module WiFi ou la prise Ethernet RJ45 10/100/1000 Mbps, il peut enregistrer des données, exécuter un serveur Web ou contrôler des périphériques à distance. Le plus puissant PcDuino utilise un processeur dual core A20 qui en fait l'un des ordinateurs mono-carte les plus puissants du marché. Une API a été développée pour le PcDuino3 qui permet à l'utilisateur d'accéder à toutes les fonctions [10].

#### **1.1.10. Présentation de l'ADC (Fonction de mesure) [11]**

Un convertisseur analogique-numérique (ADC) est une fonction très utile qui convertit une tension analogique sur une broche en un nombre numérique.

En passant de l'analogique vers le numérique, nous pouvons commencer à utiliser l'électronique pour nous connecter au monde analogique qui nous entoure, quelques broches sur la carte PcDuino ont la capacité de faire des conversions analogiques en numérique, ces broches ont un «A» devant leur étiquette (A0 à A5) pour indiquer que ces broches peuvent lire des tensions analogiques (Fig. 05).

La résolution peut être exprimée de diverses manières :

- par le nombre de points, par exemple ADC 1024 points;
- par nombre de bits, par exemple ADC 10 bits 1/14 2 manières de donner la résolution de l'ADC .

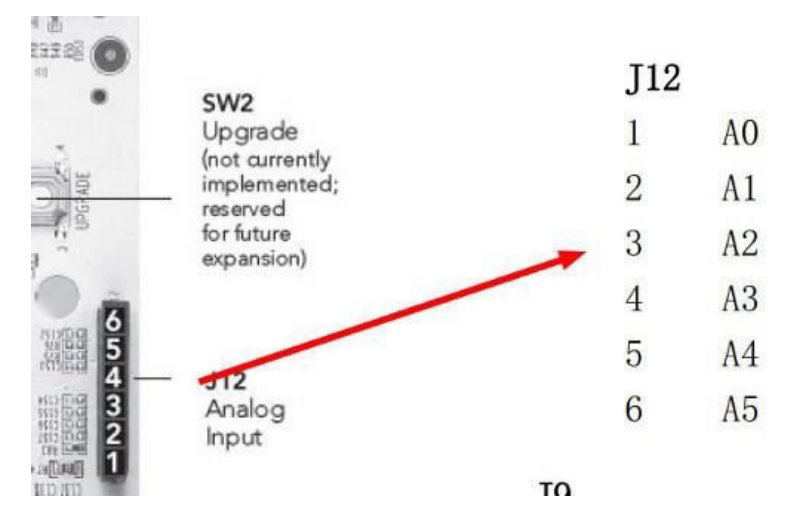

**Figure 05.** les 6 broches analogiques du PcDuino

#### **2. Manipulation à distance par commandes SCPI**

Pour que le client accède a un instrument de mesure à distance, il faut que l'instrument de mesure soit connecté sur internet avec le serveur, où il faut ouvrir les ports de communication sur le serveur pour donner l'autorisation au client, d'accéder et de manipuler au serveur (Fig. 06).

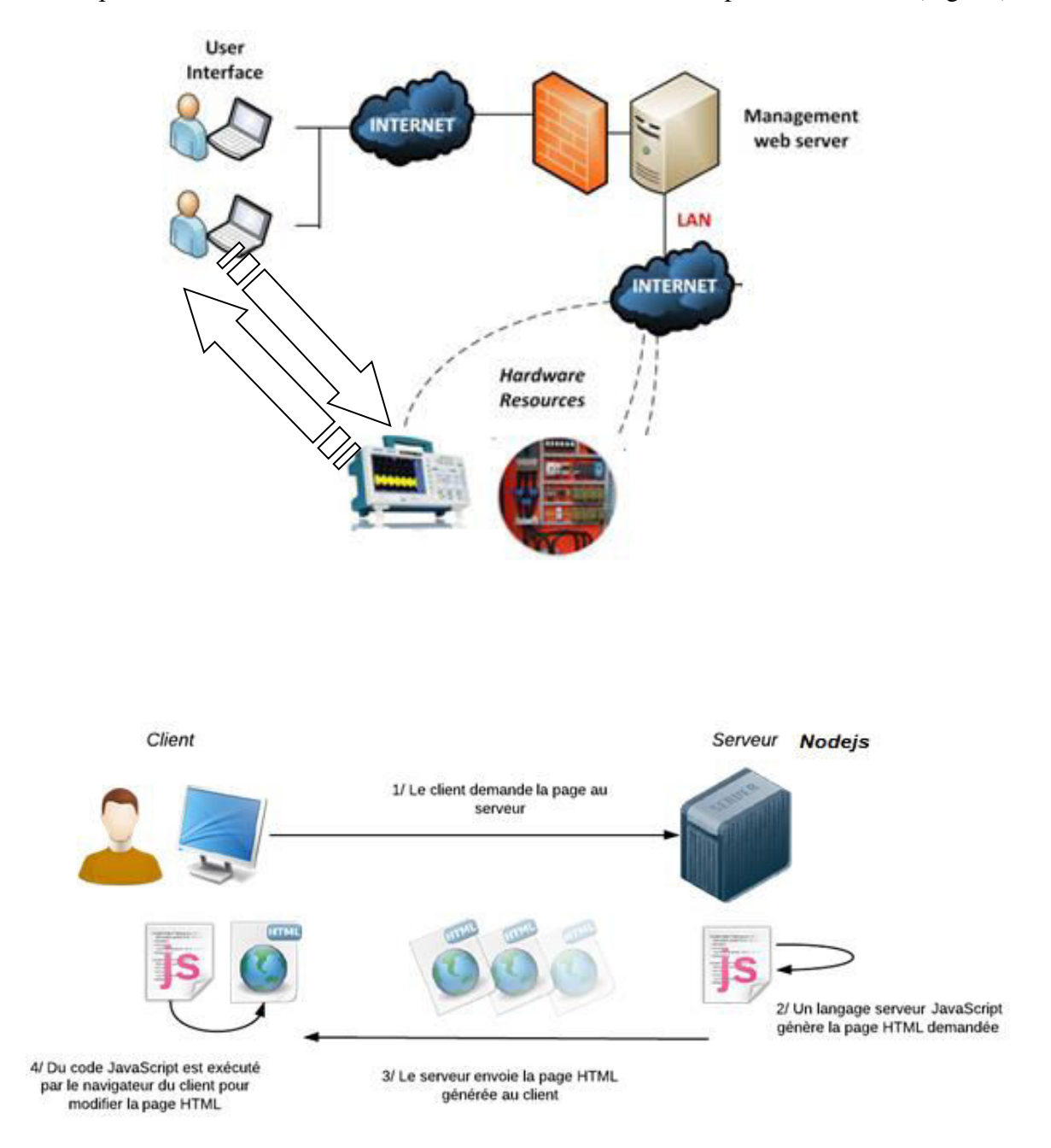

**Figure 06 :** Communication entre le serveur de Pcduino et le client

#### **3. Syntaxe d'une commande SCPI [12]**

Le format des commandes est indiqué ci-dessous : il s'agit de manipuler un GBF [SOURce[1|2]:]VOLTage:UNIT {VPP|VRMS|DBM}

Exemple : SOUR 1 : 2.5 : VPP

[SOURce[1|2]:]FREQuency:CENTer {<*fréquence*>|MINimum|MAXimum|DEFault}

Cette syntaxe illustre la plupart des commandes et certains paramètres comportant des lettres majuscules et minuscules. Les majuscules indiquent l'abréviation des commandes. Pour réduire la taille des lignes du programme, utiliser la forme abrégée. Pour une meilleure lisibilité des programmes, utiliser la forme longue.

Par exemple, dans l'instruction ci-dessus, VOLT et VOLTAGE sont deux formes acceptables. Utiliser des majuscules ou des minuscules, par conséquent, les formes VOLTAGE, volt et Volt sont toutes acceptables.

Les autres formes (par ex., VOL et VOLTAG) ne sont pas acceptables et génèrent une erreur.

- Les accolades ( **{ }** ) entourent les paramètres d'une commande donnée. Elles ne sont pas envoyées avec la chaîne de commande.
- Une barre verticale ( **|** ) sépare plusieurs paramètres dans une chaîne de commande donnée. Par exemple, {VPP|VRMS|DBM} dans la commande ci-dessus indique qu'il est possible de spécifier « VPP », « VRMS » ou « DBM ». La barre n'est pas envoyée avec la chaîne de commande.
- Les signes « inférieur » et « supérieur » ( **<>** ) indiquent de spécifier une valeur pour le paramètre entouré. Par exemple, l'instruction suivante présente le paramètre <*fréquence*> entre les signes < et >. Ces marqueurs ne sont pas envoyés avec la chaîne de commande. Spécifier une valeur pour le paramètre (par ex., « FREQ:CENT 1000 »), sauf si on sélectionne une autre option indiquée dans la syntaxe (par ex., « FREQ:CENT MIN »).
- $\checkmark$  Certains éléments de syntaxe (par ex., nœuds et paramètres) figurent entre crochets (**[ ]**). Cela indique que cet élément est facultatif. Les crochets ne sont pas envoyés avec la chaîne de commande.
- $\checkmark$  Dans les exemples ci-dessus, « SOURce [1|2] » indique que nous pouvons faire référence à la voie source 1 par « SOURce » ou « SOURce1 » ou « SOUR1 » ou « SOUR ». De plus, comme le nœud SOURce est facultatif (entre crochets), nous pouvons également faire référence à la voie 1 en omettant le nœud SOURce, car la Voie 1 est la voie par défaut du nœud de langage SOURce. En revanche, pour faire référence à la Voie 2, nous devons utiliser « SOURce2 » ou « SOUR2 » dans les lignes de programme [3].

#### **3.1. Exemples de commandes**

Le tableau 01 montre les fonctions de quelques commandes

**Tableau 01:** Fonctions de quelques commandes

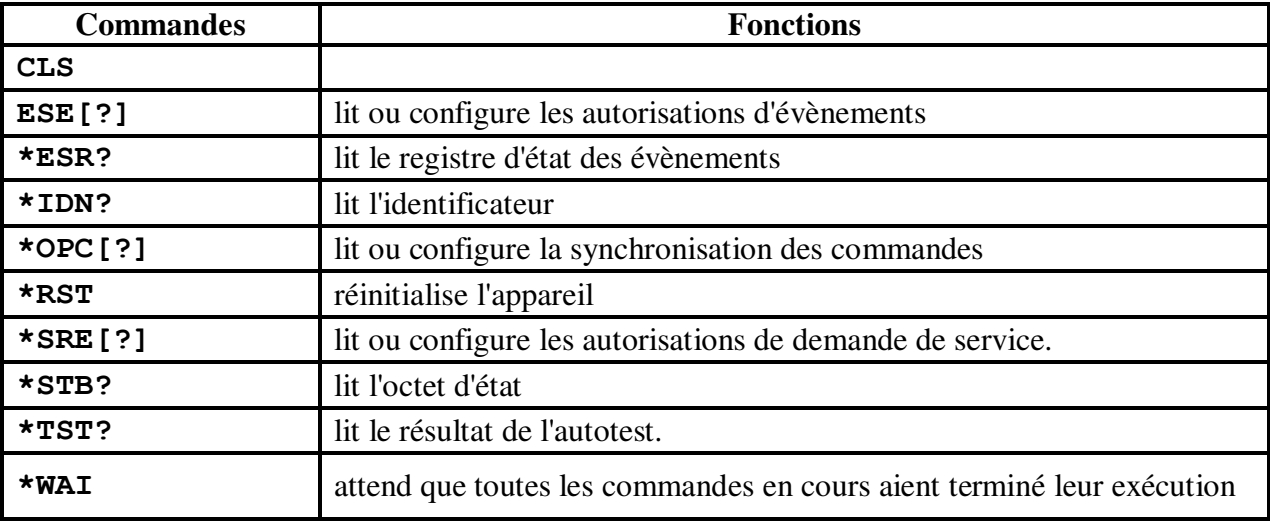

#### **3.2. Exemple de script de manipulation En php**

```
//----------------------- connecter à l'instrument pa socket -------------------//
$host = "192.168.1.8";$port = 9221;$message11 = "V1 " . $v1." \n"; // commande SCPI
$message12 = "I1?\\n"; // commande SCPI
$message21 = "V2 " .$v2."\\n"; // commande SCPI
$message22 = "I2?\\n"; // commande SCPI
// ----- Afficher V1 et V2 
echo "Requete au serveur: ". $message11. "<br>";
echo "Requete au serveur: ".$message21."<br><br>"; 
//---créer socket:0==SOL_TCP 
$socket =socket create(AF_INET, SOCK_STREAM, SOL_TCP) or die("Could not create
socket\n");
$socket1 = socket_create(AF_INET, SOCK_STREAM, SOL_TCP) or die("Could not create 
socket\n");
```
//--- Connexion au serveur

socket\_connect(\$socket, \$host, \$port) or die("Could not connect to server\n"); socket connect(\$socket1,\$host, \$port) or die("Could not connect to server\n");

//--- Envoyerchacune de serveur

```
socket write($socket , $message11, strlen($message11)) or die("Could not send data to
server\n");
socket write($socket1, $message21, strlen($message21)) or die("Could not send data to
server\n");
usleep(300000); // Temps de reponse de l'instrument en us
socket write($socket, $message12, strlen($message12)) or die("Could not send data to
server\n");
socket write($socket1, $message22, strlen($message22)) or die("Could not send data to
server\n");
//--- Obtenir la réponse du serveur 
$result11 = socket read ($socket, 1024) or die("Could not read server response\n");
$result22 = socket read ($socket1, 1024) or die("Could not read server response\n");
// Close socket 
socket close($socket);
socket close($socket1);
echo "Réponse du Serveur: I1= ".$result11."<br>"; 
echo "Réponse du Serveur: I2= ".$result22."<br>"; 
//------------------------- mise en forme -----------------//
$r1=floatval($v1) / floatval($i11); 
echo "R 1 = ".$r1." Ohm<br>";
$r2=floatval($v2) / floatval($i22); 
echo "R 2 = ".\frac{5r}{2}." Ohm<br>";
```
#### **Conclusion**

Enfin dans ce chapitre, on a donné des généralités sur la manipulation à distance d'instruments de mesure et de test.

La conception de manipulation à distance sera traitée dans le chapitre suivant.

## Chapitre II

#### **Introduction**

La manipulation à distance d'instruments a connu un développement très rapide grâce à l'amélioration de la technologie dans tous les domaines (soft et hard), à savoir les réseaux de communication et la programmation web, et notamment l'apparition de nouveaux dispositifs connectés.

Dans ce chapitre, nous allons présenter l'architecture matérielle et logicielle essentielle de notre travail.

#### **1. Architecture matérielle**

 L'architecture matérielle présente la disposition des différentes composantes matérielles (Fig. 07). Elle regroupe une alimentation de marque YADGONG, une carte des relais de type mécanique et de marque SONGLE, une carte des résistances contenant huit résistances dont quatre résistances sont de référence et les quatre restantes sont des résistances inconnues, un PcDuino de version 3 .0b, un pc qui va jouer le rôle d'un client et un réseau internet auquel est connecté tout le matériel.

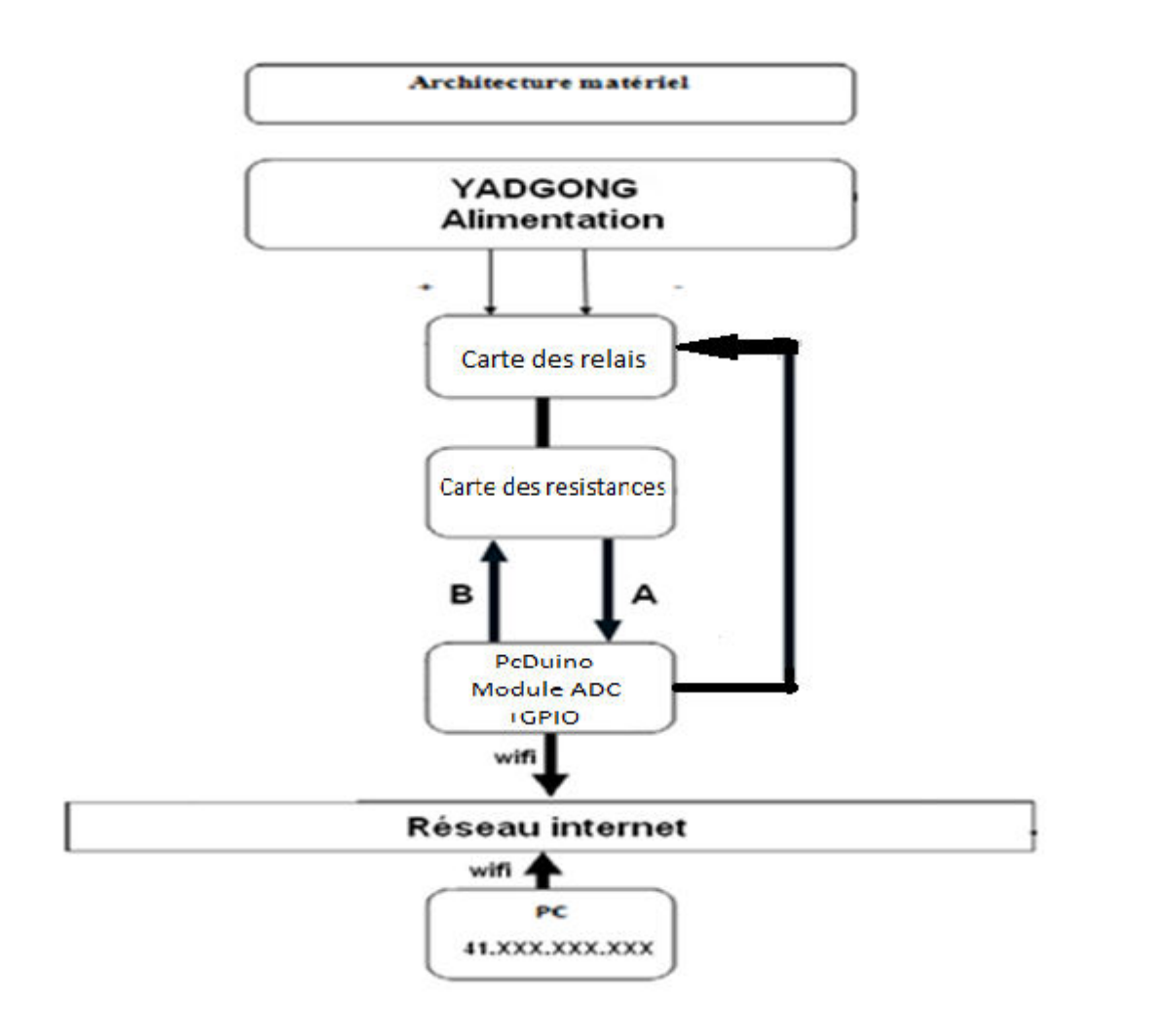

**Figure n°07:** Architecture matérielle

#### **1.1. Présentation de l'ADC (Fonction de mesure)**

Un convertisseur analogique-numérique (ADC) est une fonction très utile qui convertit une tension analogique sur une broche en un nombre numérique.

En passant de l'analogique vers le numérique, nous pouvons commencer à utiliser l'électronique pour nous connecter au monde analogique qui nous entoure. Quelques broches sur la carte PcDuino a la capacité de faire des conversions analogiques en numérique. Ces broches ont un «A» devant leur étiquette (A0 à A5) pour indiquer qu'elles peuvent lire des tensions analogiques (Fig. 08).

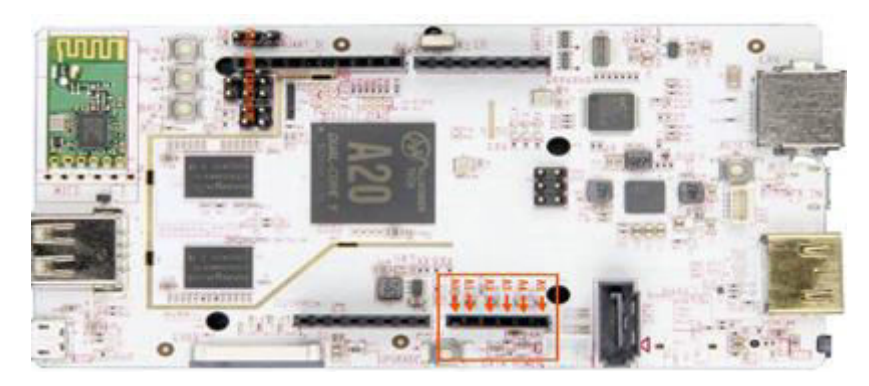

**Figure n°08:** Pin analogique

L'ADC peut varier considérablement entre les carte par exemple l'ADC sur l'arduino est un ADC 10 bits, ce qui signifie qu'il a la capacité de détecter 1024 niveaux analogiques, par contre sur la carte PcDuino a la capacité de détecter 4096 niveaux analogiques.

l'ADC suppose que 5V est 4096 et tout ce qui est inférieur à 5V sera un rapport entre 5V et 4096.

Les conversions analogiques-numériques dépendent de la tension du système. Comme nous utilisons principalement l'ADC 12 bits de la carte Pcduino sur un système 5V, nous pouvons légèrement simplifier cette équation:

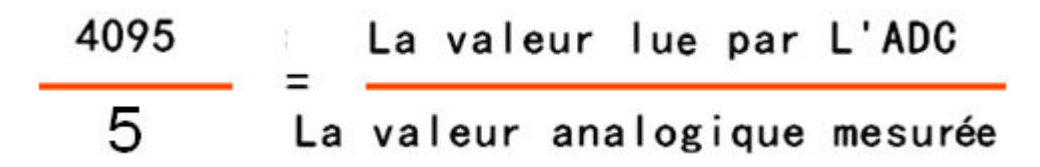

Donc la valeur lue par L'ADC sera:

```
La valeur analogique mesurée * 4095
    La valeur lue par L'ADC=-
                                                5
[13] .
```
#### **1.1.1. Utilisation de l'ADC**

La figure n°09 indique les broches analogiques .

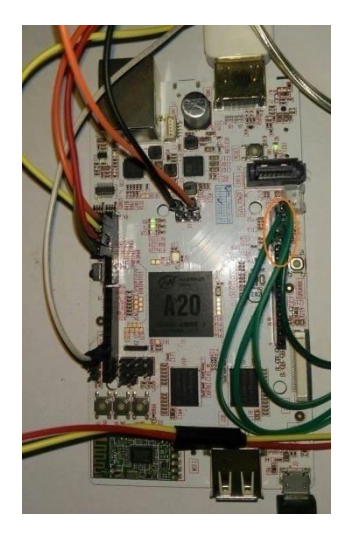

**Figure n°09:** Pin analogique

Pour commencer, nous devons définir les broches comme des entrées. Pour faire correspondre le schéma de circuit (Fig. 09) nous utiliserons A2, A3, A4 et A5:

```
//choisir le pin Analoque
//UNIV IBN KHALDOUN TIARET AIT HAMMOU && BELKHEIR
pin2 = pins.A2;pin3 = pins.A3;pin4 = pins.A4;pin5 = pins.A5;//regler le pin A2, A3, A4, A5 comme input
duino.pinMode( pin2, pinMode.INPUT);
duino.pinMode(pin3, pinMode.INPUT);
duino.pinMode(pin4, pinMode.INPUT);
duino.pinMode( pin5, pinMode.INPUT);
```
**Figure n°10:** Capture d'écran du code de la configuration des pins comme des entrées

Puis on fait la conversion analogique-numérique en utilisant la commande duino.analogRead( );

```
//univ ibn khaldoun tiaret AIT HAMMOU && BELKHEIR
value2 = duino.analogRead(pin2);value3 = duino.analogRead(pin3);value4 = duino.analogRead(pin4);value4 = duino.analogRead(pin5);
```
**Figure n°11:** Tranche de code pour la conversion analogique numérique

#### **1.2. Alimentation YADGONG**

L'alimentation électrique **YADGONG-yg1502dd** est un ensemble des équipements électriques qui assure le transfert du courant électrique pour le fournir sous les paramètres appropriés (puissance, tension) de façon stable et constante à un ou plusieurs consommateurs et ce dans des conditions de sécurité généralement réglementées (Fig. 12).

Spécifications techniques:

- Alimentation DC réglable de haute précision;
- Tension d'alimentation  $220V \pm 10\%$  50/60Hz;
- Conditions de travail Température: -10 40 Degré Celsius;
- Humidité relative: <90%;
- Stabilité de puissance =  $0.01\% \pm 2mV$ ;
- Taille du produit:  $18.5x12.5x15.5cm$ ;
- Poids du produit:1.3Kg;
- Courant de sortie :  $0-15V$  2A.

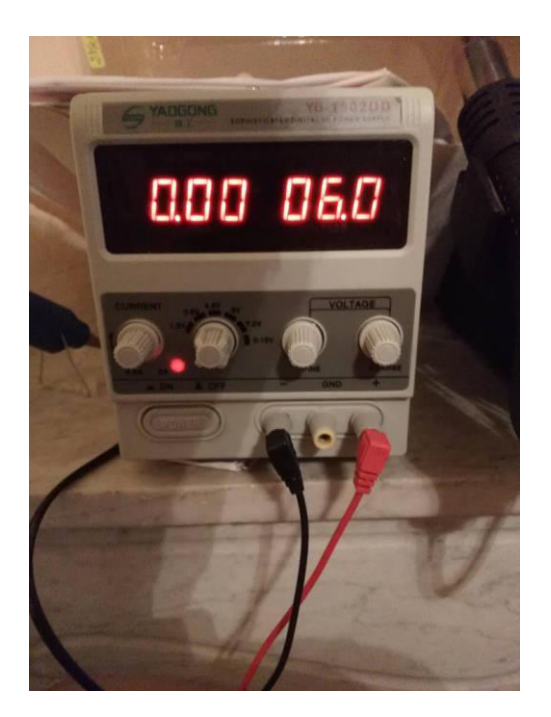

**Figure n°12:** Instrument d'alimentation

#### **1.3. PcDuino: Matériel nécessaire pour l'installation initiale**

PcDuino est un mini-PC ou plate-forme d'ordinateur mono-carte fonctionnant sous SE (OS) tel que Ubuntu et Android ICS. Il permet d'afficher sur un écran HDMI. De plus, il possède une interface de matériel compatible avec Arduino (TM). PcDuino peut être utilisé pour programmer en Python ou en C (Fig. 13).

 A la réception du PcDuino, celui-ci est « tout nu », comme un PC sans disque dur en quelque sorte et il va être nécessaire dans un premier temps d'installer le système d'exploitation (ici une distribution Linux dédiée). Pour cette étape, il va être nécessaire de connecter sur la carte tous les périphériques comme sur un PC classique: écran HDMI ou TV, souris, clavier, etc. Ensuite, une fois que le système sera installé et configuré, le PcDuino pourra être géré à distance via un réseau wifi ou Ethernet. Dans ce mode d'utilisation, seule l'alimentation et éventuellement quelques périphériques seront nécessaires selon les besoins (webcam, enceintes...) mais tout le matériel nécessaire pour l'installation initiale ne sera plus utile. Heureusement d'ailleurs, si non tout l'intérêt de la petite taille du PcDuino serait perdu.

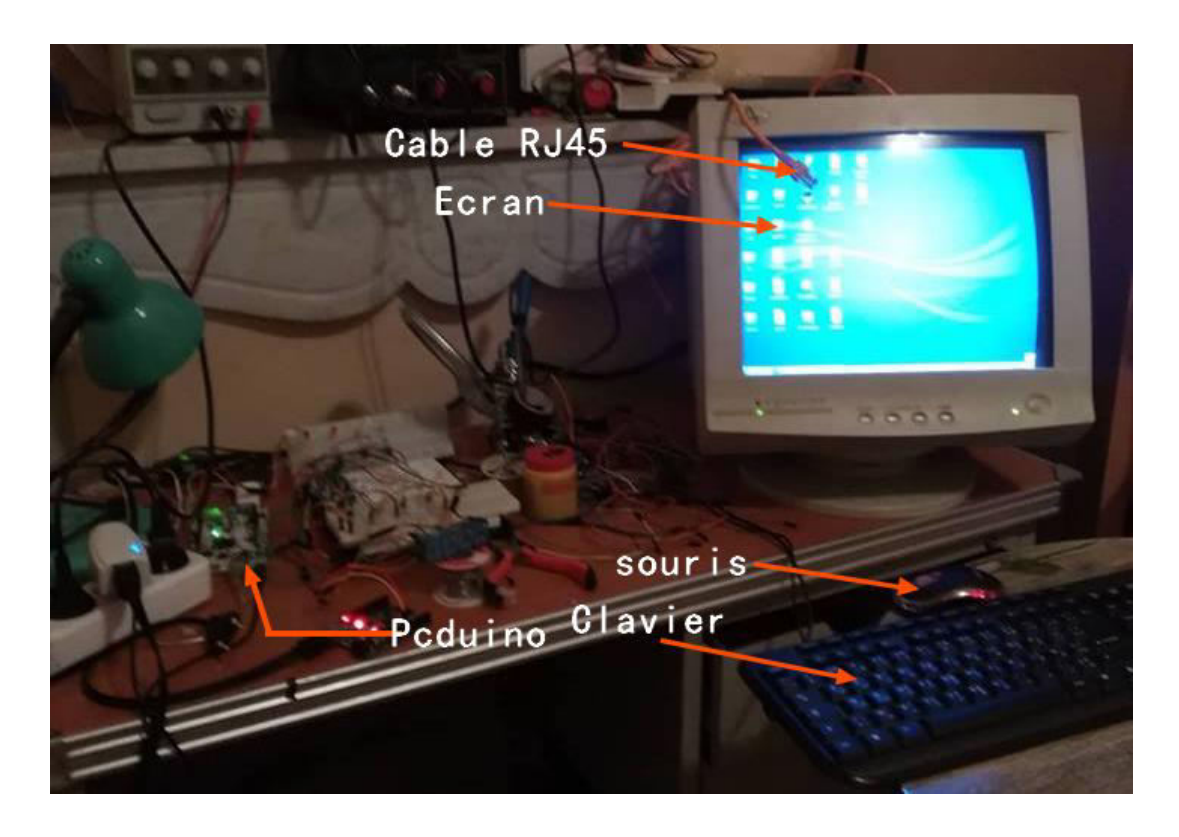

**Figure n°13:** Matériel nécessaire pour l'installation initiale du PcDuino

#### **1.3.1. PcDuino et un PC**

L'anatomie de PcDuino est donnée dans la figure n°14.

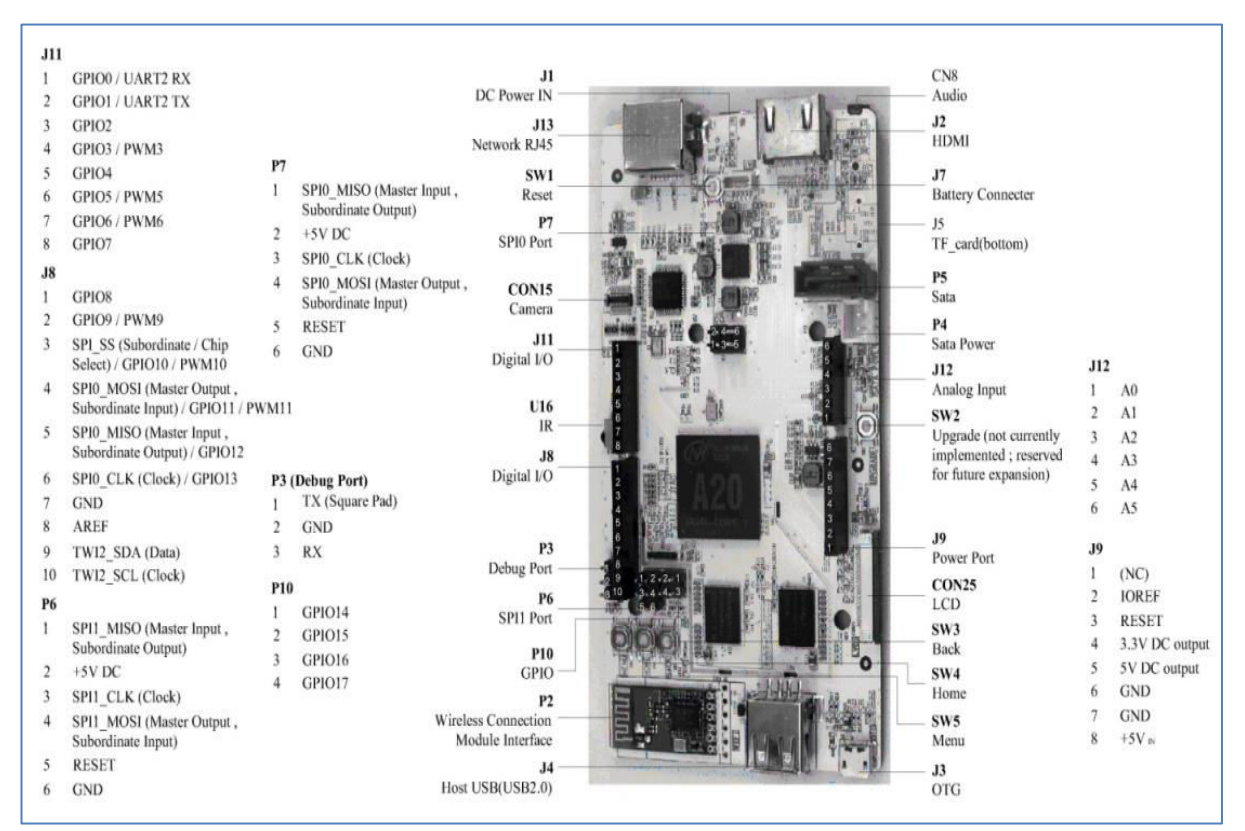

**Figure n°14:** Composants de PcDuino[23]

Pour faire toute la préparation du système, il faut alimenter le PcDuino dans un premier temps à partir du port USB d'un PC à l'aide d'un câble micro-USB ou bien à partir d'un chargeur à sortie micro-USB (Fig. 15).

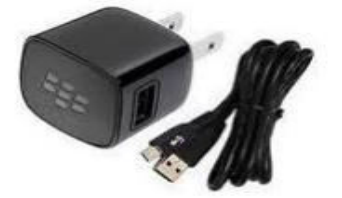

**Figure n°15:** Chargeur micro-USB

Ensuite, On aura besoin d'afficher le system de PcDuino à l'aide d'un moniteur qui contient un port HDMI et un câble HDMI (Fig. 16 et 17).

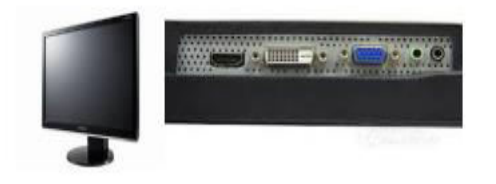

**Figure n°16:** Moniteur avec une entrée HDMI

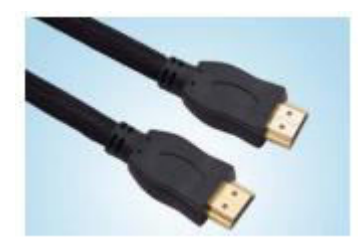

**Figure n°17:** Câble HDMI

 Finalement pour configurer le PcDuino, on aura besoin aussi d'un HUB USB, d'un clavier et d'une souris (Fig. 17 et 18).

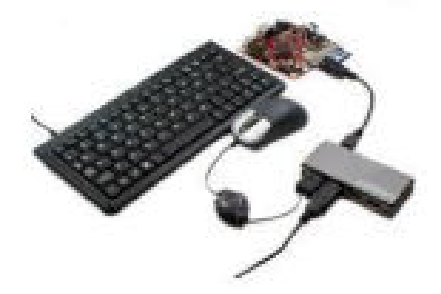

**Figure n°18:** Hub USB, Clavier et souris

#### **1.3. 2. PcDuino : matériel nécessaire pour l'installation initiale du système**

Le PcDuino dispose d'une mémoire interne de 4GB qui contient un système GNU LINUX UBUNTU 12.04.

#### **Pour constituer le réseau Ethernet**

Pour finaliser l'installation du système, on aura besoin d'une connexion internet à l'aide d'un câble RJ45 ou bien d'un wifi disponible (Fig. 19).

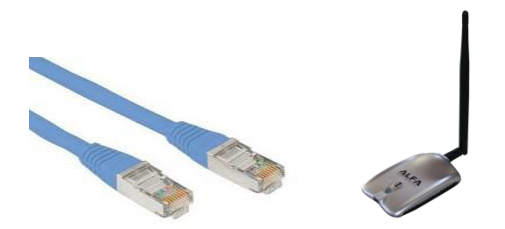

**Figure n°19:** Câble Ethernet RJ45 et récepteur wifi

#### **2. Architecture logicielle**

L'architecture logicielle représente l'interaction entre les différentes composantes logicielles installées et développées (Fig. 20).

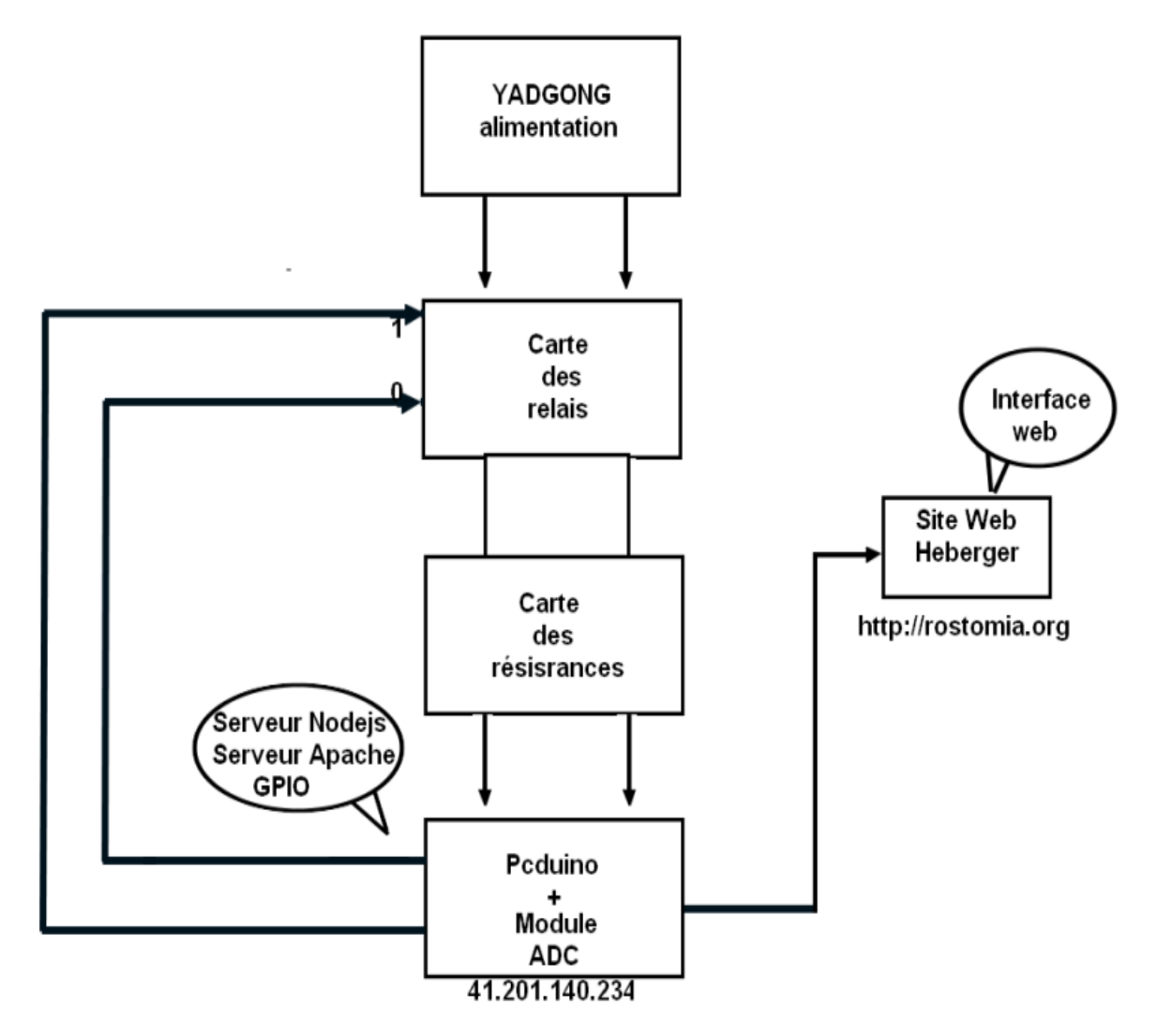

**Figure n°20:** Architecture logicielle

Puisque le pcDuino est une carte très puissante, on a décidé de l'utiliser comme un instrument de mesure au même temps un serveur Nodejs et apache.

Le client aura l'accès au site héberger pour envoyer les paramètres au serveur Nodejs à travers une requête Ajax, les paramètres envoyés par le client vont être exécutés par le serveur (les relais vont changer leurs état, la tension va être envoyée vers la carte des résistances donc ils vont être mesurés et les résultats vont être renvoyés vers le client et seront affichés sur l'interface web du client.

#### **2.1. Communication entre l'ADC et la page web**

La figure n°21 représente la communication entre l'ADC et la page web, où l'ADC est un module sur la carte PcDuino qui peut être exploité pour la mesure des valeurs analogiques qui seront envoyés a un serveur Nodejs pour le traitement .

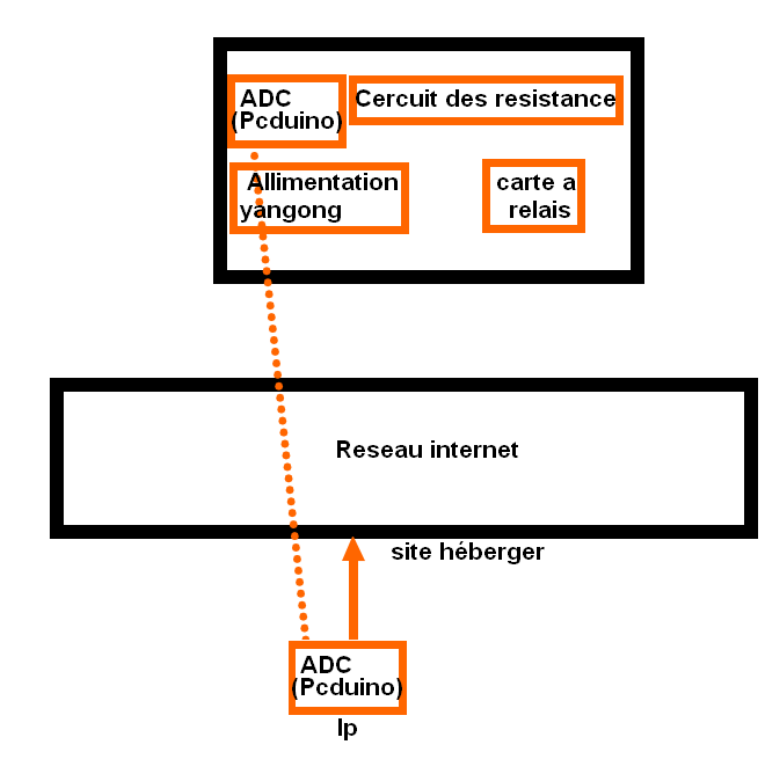

**Figure n°21:** Communication entre l'ADC et la page web

#### **2.2. Communication entre le PcDuino et la page web**

La communication est de type client-serveur, le Pcduino héberge le serveur Nodejs, de l'autre côté, les clients accèdent au serveur en utilisant une page web.

 La manipulation du client sur l'interface web va être envoyée vers le serveur pour le traitement sous forme d'une requête (AJAX, SQL …) et le résultat sera envoyé sous forme d'une réponse (AJAX, SQL…) qui sera affichée sur la page web (HTML, PHP, ASP …) au client (Fig. 22).

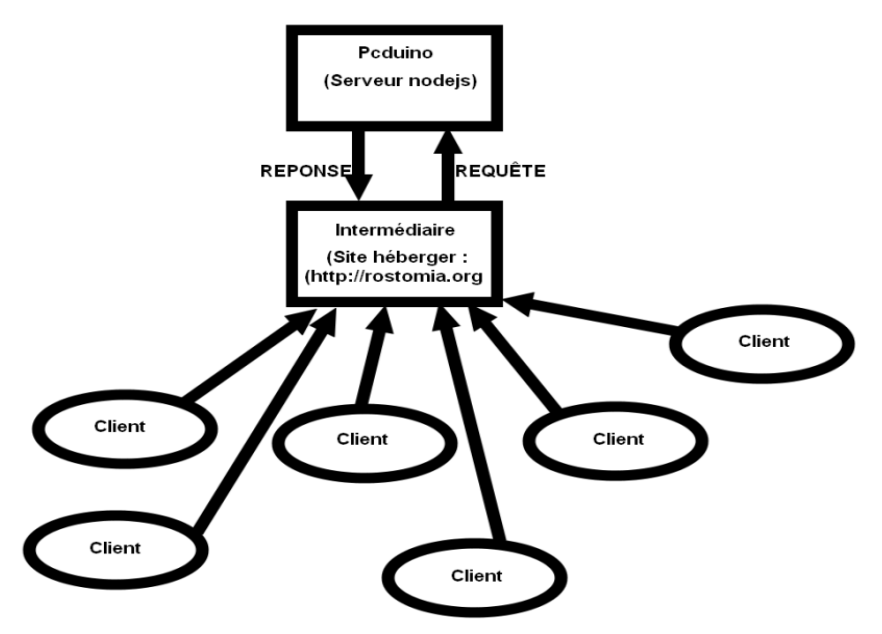

**Figure n°22:** Communication entre le PcDuino et la page web

#### **2.3. Technique Ajax [14]**

AJAX (Asynchronous JavaScript and XML) est une technique qui regroupe plusieurs caractéristiques déjà existantes dans des langages connus XML et JAVASCRIPT, donc elle consiste á envoyer et recevoir les données sans actualiser la page (Fig. 23).

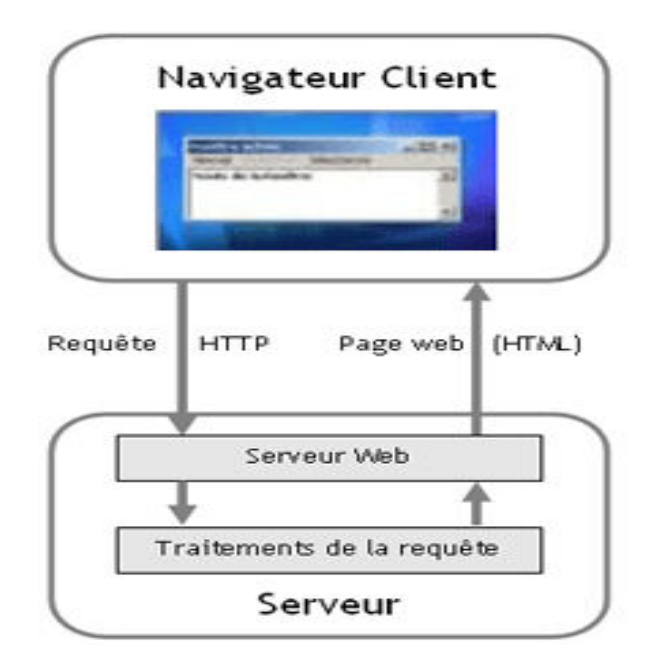

**Figure n°23:** Fonctionnement de technique Ajax

#### **2.4. JavaScript [15]**

C'est un langage de programmation informatique orienté, objet couramment utilisé pour créer des effets interactifs dans les navigateurs Web, parallèlement à HTML et CSS.

JavaScript est l'une des trois technologies de base du World Wide Web. Ce langage, créé en 1995 par [Brendan Eich,](https://fr.wikipedia.org/wiki/Brendan_Eich) est actuellement à la version 1.8.5 (Kingsley-Hughes, 2001).

#### **2.5. HTML [16]**

L'HTML est un langage informatique utilisé sur l'internet. Ce langage est utilisé pour créer des pages web.

L'acronyme indique « HyperText MarkupLanguage », ce qui signifie en français "langage de balisage d'hypertexte". Cette signification porte bien son nom puis qu'effectivement il permet de réaliser de l'hypertexte à base d'une structure de balisage, Ce n'est pas à proprement parlé un langage de programmation, mais plutôt un langage qui permet de mettre en forme le contenu de la page Web.

Les balises permettent de mettre en forme le texte et de placer des éléments interactif, tels que les liens, les images ou bien encore les animations.

#### **2.6. CSS[17]**

Le terme CSS est l'acronyme anglais de « Cascading Style Sheets » qui peut se traduire par "feuilles de style en cascade".

Le CSS est un langage informatique utilisé sur l'internet pour mettre en forme les fichiers HTML ou XML. Ainsi, les feuilles de style, aussi appelés les fichiers CSS, comprennent du code qui permet de gérer le design d'une page en HTML.

 Bien que l'HTML puisse être mis en forme à l'aide de balises prévus à cet effet, de nos jours il est plus judicieux d'utiliser le CSS et de n'utiliser le HTML que pour le contenu de la page web.

#### **2.7. JQuery[18]**

L'utilisation de cette bibliothèque permet de gagner du temps de développement en JavaScript lors de l'interaction sur le code HTML d'une page web, l'AJAX ou la gestion des évènements. Elle contient des fonctions toutes prêtes pour l'utilisation.

JQuery possède par la même occasion l'avantage d'être utilisable sur plusieurs navigateurs web (cf. Internet Explorer, Firefox, Chrome, Safari ou Opera).

La bibliothèque JQuery possède les fonctionnalités suivantes :

- Manipulation du HTML ou CSS;
- Gestion des évènements (clic, survol, soumettre un formulaire ...);
- AJAX;
- Effet d'animation/.

#### **2.8. Node.js [19]**

Node.js est une plateforme logicielle libre (Framework) et événementielle en JavaScript orientée vers les applications réseau qui doivent pouvoir monter en charge, Elle utilise la [machine virtuelle](https://fr.wikipedia.org/wiki/Machine_virtuelle) [V8.](https://fr.wikipedia.org/wiki/V8_(moteur_JavaScript))

 Parmi les modules natifs de Node.js, on retrouve http qui permet le développement de serveur HTTP. Il est donc possible de se passer de serveurs web tels que Apache lors du déploiement de sites et d'applications web développés avec Node.js.

#### **2.9. PHP[20]**

Le PHP est un langage informatique utilisé sur l'internet. Le terme PHP est un acronyme récursif de "Personal Home Page".

Ce langage est principalement utilisé pour produire un site web dynamique. Il est courant que ce langage soit associé à une base de données, tel que MySQL, exécuté du côté serveur (l'endroit où est hébergé le site) il n'y a pas besoin aux visiteurs d'avoir des logiciels ou plugins particuliers. Néanmoins, les web masters qui souhaitent développer un site en PHP doivent s'assurer que l'hébergeur prend en compte ce langage.

#### **2.10. Commandes Linux les plus utiles pour PcDuino[21]**

Quand on dit un système d'exploitation, on pense directement au commande du système parce que tous les événements utilisés par le système (copier, coller, supprimer…) sont des raccourcis pour des commandes prédéfinies sur le système d'exploitation.

#### **2 .11. La base**

En premier temps, il faut ouvrir le terminal du système pour saisir les commandes voulues, il faut cliquer sur LXTerminal situé dans le bureau (Fig. 24 et 25).

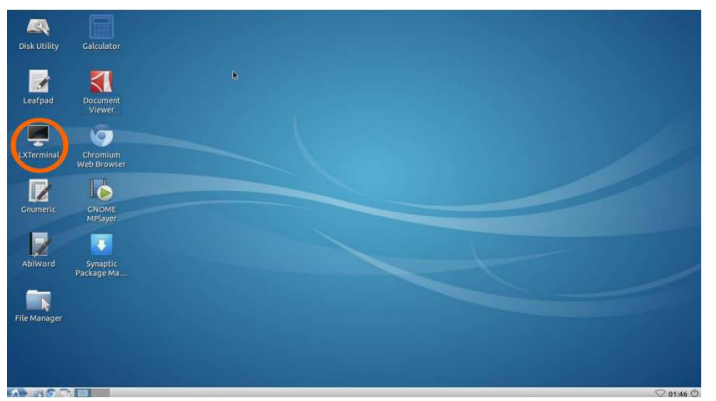

**Figure n°24:** Icône LXTerminal sur le bureau du PcDuino

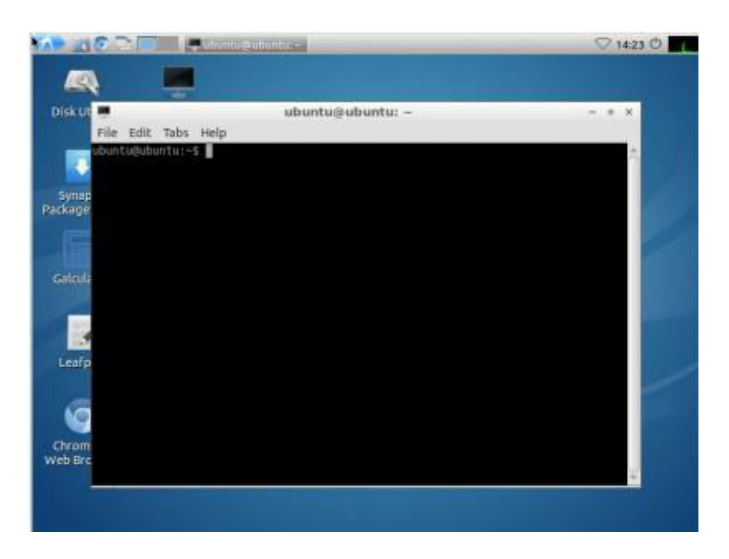

**Figure n°25:** Fenêtre terminal de PcDuino

#### **2.12. Commandes les plus utiles**

#### **a. Système**

Le système comprend:

- **kill** : permet de **terminer un processus**;
- $\mathbf{su}$  : permet de changer d'utilisateur courant ( $\mathbf{su} = \text{switch user}$ );
- **Sudosu** :permet de changer l'utilisateur vers Super User(root);
- **df** : permet de connaître l'**espace disponible** sur les disques;
- **uname** : permet d'afficher des informations importantes du système (version, …).

#### **b. Fichiers et répertoires**

Les commandes utilisées pour la manipulation des fichiers et répertoires sont:

- **cd <nom ou chemin du répertoire>** : permet de **changer de répertoire courant**
- **df** : permet de connaître l'**espace disponible** sur les disques;

 **mkdir<nomdurépertoire>** : permet de **créer un nouveau répertoire** dans le répertoire courant (mkdir = make directory);

• **rmdir<nom du répertoire>** : permet de supprimer un répertoire;

- **chmod**: permettent de changer les permissions des fichiers et des répertoires;
- **c** cp<fichier source><répertoire de destination> : permet de copier le fichier source et de le coller dans le répertoire de destination (cp = copy);

• cat <nom du fichier> : permet de lire le contenu d'un fichier (cat = catenate, littéralement concaténer);

 **grep<mots à trouver><fichiers cibles>** : permet de **rechercher une chaîne de caractères** dans un ou plusieurs fichiers;

**Locate** : permet de **rechercher des fichiers ou des répertoires** selon leur nom.

#### **c. Téléchargement**

Les commandes utilisées pour le téléchargement sont:

 **Sudoapt-get update :** permet d'actualiser la liste des serveurs source de téléchargement;

**Sudoapt-get upgrade :** permet de mettre à jour le système d'exploitation;

 **Wget<adresse de la ressource>** : permet de télécharger la ressource hébergée à l'adresse web définie.

 **Sudoapt-getinstall<nom du programme a installer>** permet de télécharger et installer le programme voulu automatiquement;

 **ftp** : permet de se connecter à l'aide du protocole FTP à un serveur distant. Vous pourrez ensuite télécharger ou transmettre plusieurs fichiers.

#### **d. Réseau**

Les commandes utilisées pour la manipulation réseau sont:

- **ifconfig** : permet d'afficher des informations concernant la carte réseau;
- **ping<ip ou nom de domaine>** : permet de pinger vers la machine.

#### **Conclusion**

Enfin dans ce chapitre, on a bien détaillé la conception de manipulation à distance (architecture matérielle et logicielle) qui a facilité le plan de réalisation.

La chapitre suivant est relatif à la réalisation.

## Chapitre III

#### **Introduction**

Notre travail est focalisé sur le développement d'interface web pour la manipulation d'instrument à distance.

Lors de la réalisation de ce projet, il nous semble qu'il est très important de voir et de connaitre qu'est ce qu'une carte à relais, la [bibliothèque](https://fr.wikipedia.org/wiki/Biblioth%C3%A8que_logicielle) jQuery, le [langage de programmation](https://fr.wikipedia.org/wiki/Langage_de_programmation) PHP, bien évidement quel est le principe de programmation de ces langages et le principe de fonctionnement de la carte à relais.

#### **1. Applications natives [22]**

Une application native est une application mobile qui est développée spécifiquement pour un des systèmes d'exploitation, utilisé par les Smartphones et tablettes (iOS, Android, etc.)**.**

#### **1.1. Apparition de l'application sous Windows**

La figure n°26 est un exemple de l'apparition de l'application qui a été développée pour notre projet.

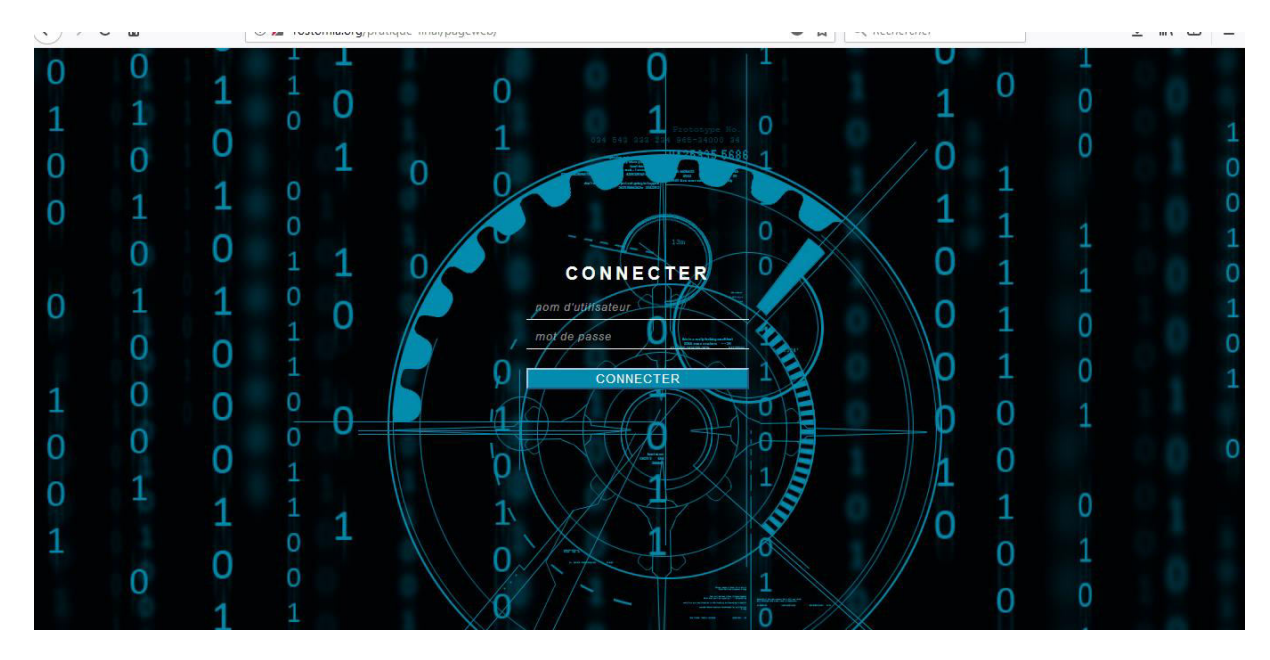

**Figure n°26:** Apparition de l'application sur un système d'exploitation Windows

#### **1.2. Apparition de l'application sous Android**

Voici un autre exemple (Fig. 27) de l'apparition de l'application qui a été développé pour le projet sous Android.

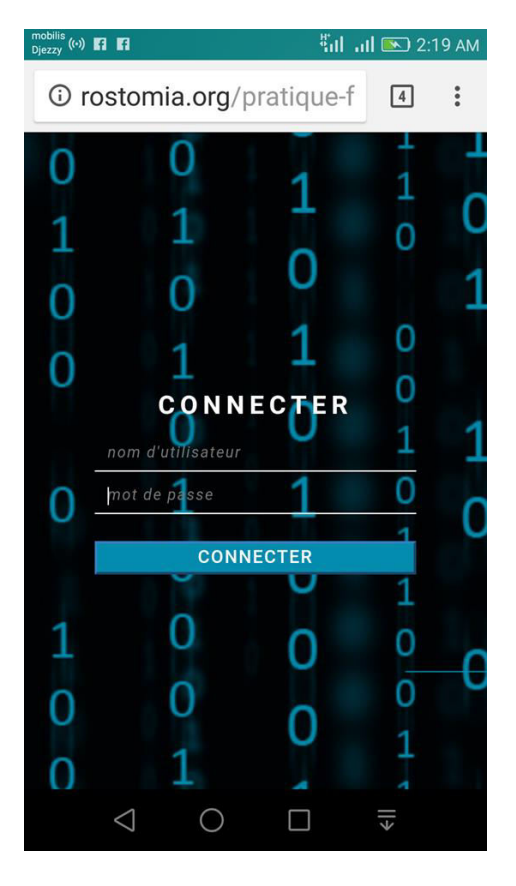

**Figure n°27:** Apparition de l'application sur un système d'exploitation androïde

#### **2. Couplage PHP et HTML**

 Comme il a été mentionné précédemment, le HTML est un langage informatique qui sert à créer la structure de base d'une application. Le langage PHP apporte du dynamisme à une application web et la rend donc plus attrayante.

#### **2.1. Authentification avec PHP et HTML**

L'objectif de HTML dans notre application est de créer le formulaire du nom d'utilisateur et du mot de passe qui permet de se connecter à l'application (Fig. 28 et 29).

```
//AIT HAMMOU & BELKHEIR
<form method="post" action="<?php echo $ SERVER['PHP SELF']; ?>">
<input type="text" placeholder="nom d'utilisateur" name="user"/>
<input type="password" placeholder="mot de passe" name="pass"/>
<input type="submit" value="Connecter"/>
k/form>
```
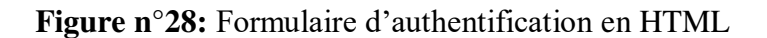

L'objectif de PHP dans notre application est de vérifier le formulaire précédent qui permet de se connecter à l'application.

```
<?php
//AIT HAMMOU && BELKHEIR
ob start()if (5 \cdot 90ST["user"] == "Ibn-Khaldoun" & $POST["pass"] == "Unitiate")session start(\int);
     \S_SESSION["Login"] = "YES";
     echo "<h1>vous êtes connectés</h1>";
      header ('Location:metro.php');
   elsesession start();
     $ SESSION["Login"] = "NO";
     echo "<h1>vous n'êtes pas connectés</h1>";
      header ('Location:index.html');
   ob end flush();
```
**Figure n°29:** Vérification du formulaire d'identification avec PHP

#### **3. Gestion des événements en JQUERY**

Comme il a été cité précédemment que le JQuery est une bibliothèque de JavaScript très utile, généralement utilisé pour le bon contrôle des événements liés aux objets HTML dans une interface utilisateur.

#### **3.1. Structure d'un checkbox en html**

Les éléments  $\langle$ input $\rangle$  de type **checkbox** sont affichés sous forme de boîtes à cocher qui sont cochées lorsqu'elles sont activées. Elles permettent de sélectionner une ou plusieurs valeurs dans un formulaire (Fig. 30).

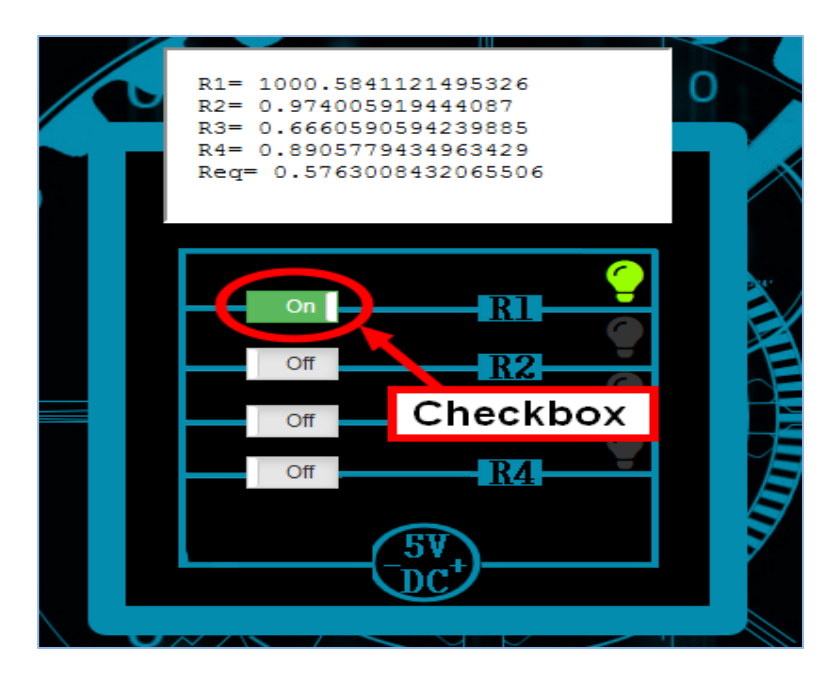

**Figure n°30:** boite checkbox en HTML

#### **3.2. Couplage HTML et JQUERY**

Selon la notion citée auparavant, voici un exemple qui détermine la structure d'un check box en HTML (Fig. 31).

```
<!-- AIT HAMMOU & BELKHEIR !-->
<input type="checkbox" data-toggle="toggle" data-size="mini" |id="check1"></br></br><!--R1!-->
```
**Figure n°31:** structure checkbox en HTML

La figure 32 montre le code JQUERY qui permet de gérer l'évènement « change » correspondant à l'objet HTML « checkbox » qui possède deux valeurs pour la propriété « checked » : 'true' et 'false', pour chaque état correspond un traitement, le basculement d'un état à l'autre se fait par clique sur l'objet ce qui déclenche un traitement spécifique pour chaque état.

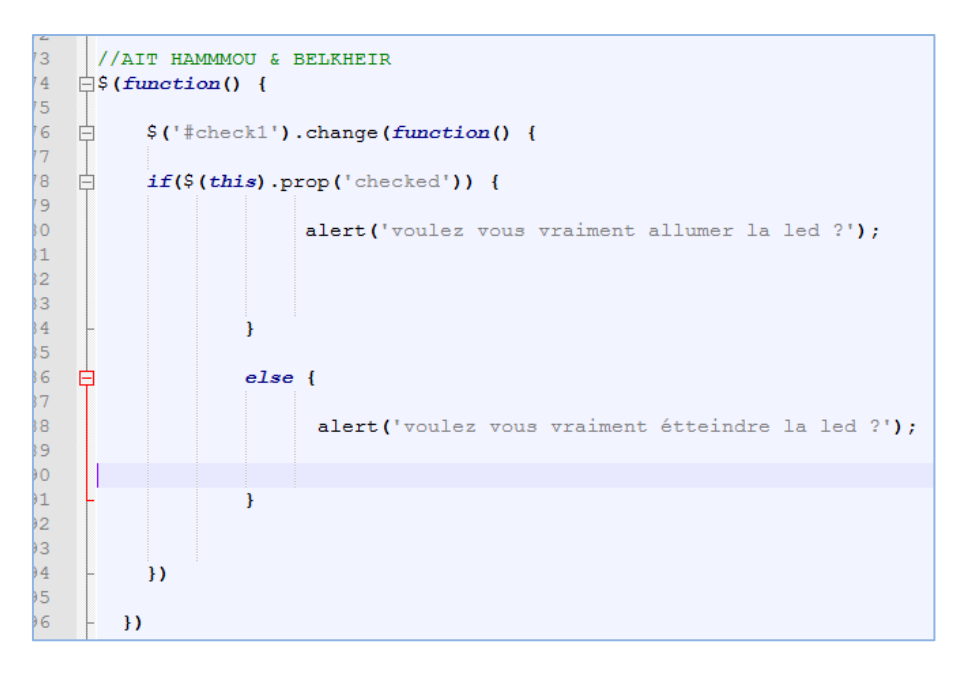

**Figure n°32:** Gestion d'événements **'change'** avec **JQEURY**

#### **3.3. Envoi de requête avec Ajax**

Ajax est une technique d'envoi des données sans rafraichissement de la page, la figure suivante montre un petit exemple d'une requête Ajax utilisée pour envoyer la valeur d'une variable '**name'** vers un serveur **NODEJS,** le serveur est hébergé dans une machine d'adresse url : **'http://41.201.15.65',**en utilisant le port : **'1234'**

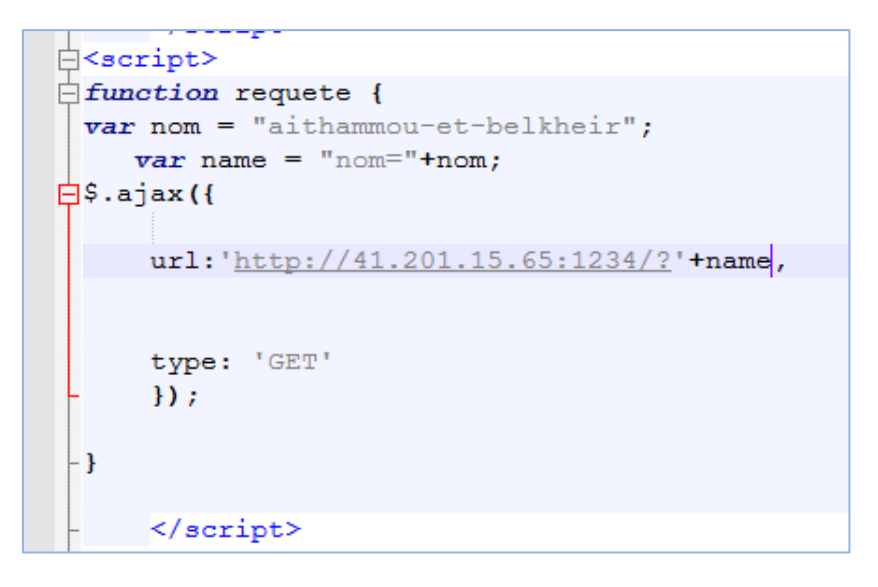

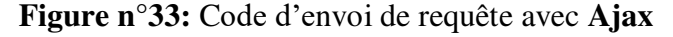

#### **4. Traitement des paramètres dans le serveur NODEJS**

La figure 34 indique le traitement des paramètres dans le serveur **NODEJS,** envoyés depuis la page client.

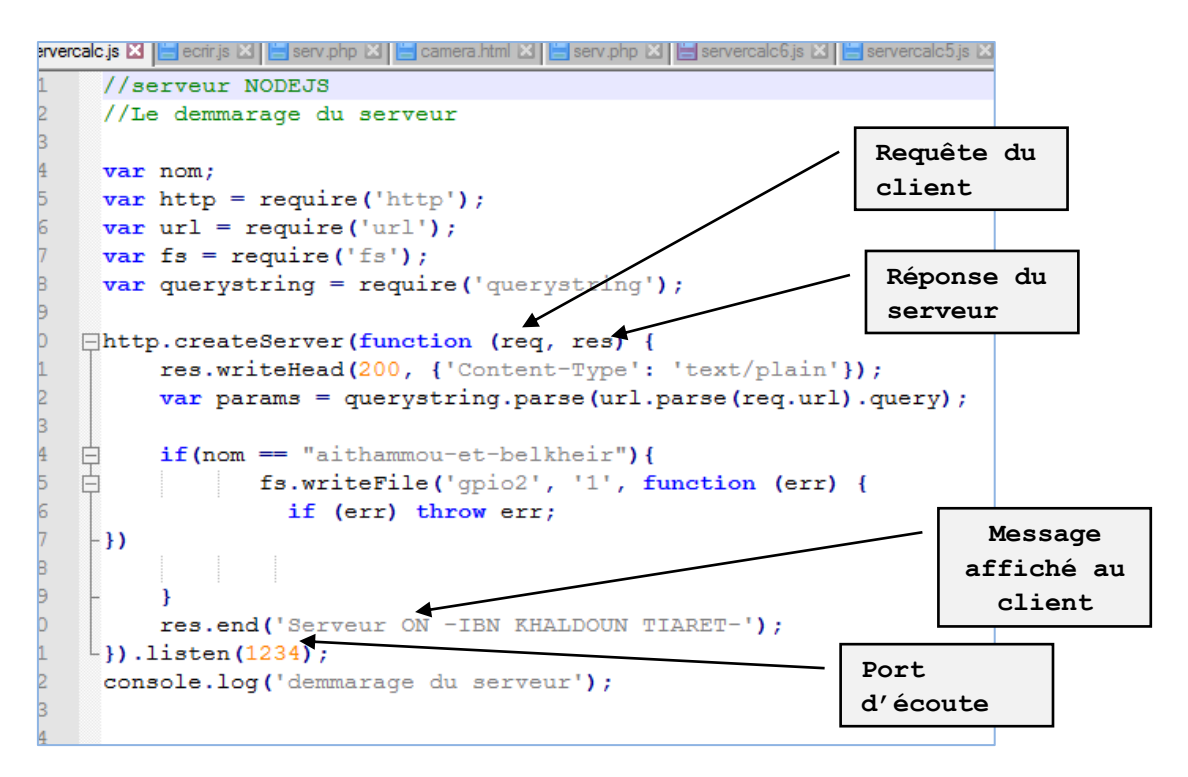

**Figure n°34:** Traitement des paramètres dans le serveur **NODEJS**

#### **5. Guide d'utilisation de l'application**

En premier temps, il faut accéder à l'adresse url du site : [http://rostomia.org](http://rostomia.org/) (site hébergé) et saisir le nom de l'utilisateur et le mot de passe de l'utilisateur (Fig. 35), ensuite il faut choisir le circuit à manipuler depuis la page metro.PHP (Fig. 36).

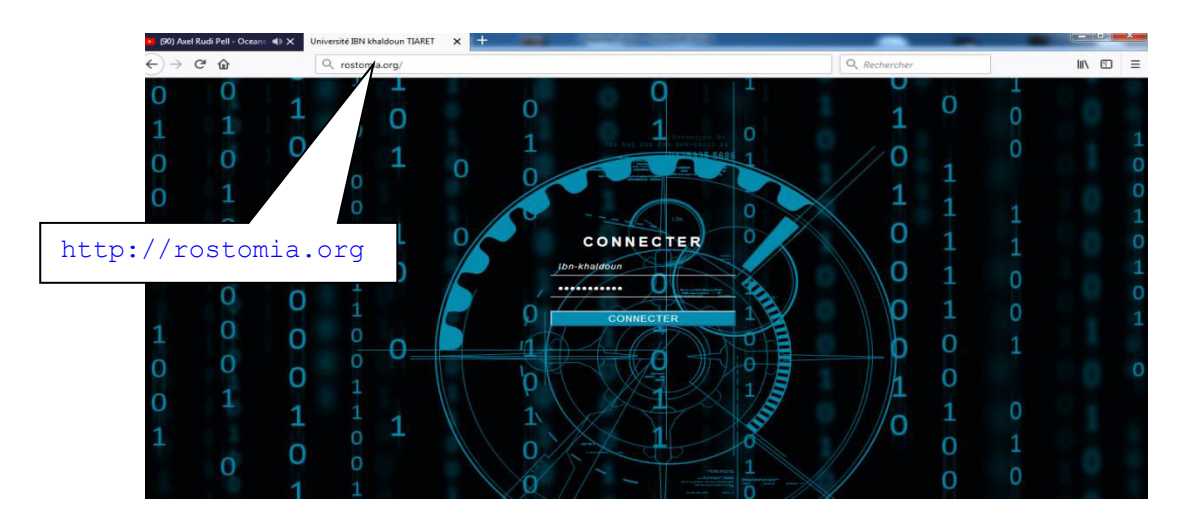

**Figure n°35:** Page d'accueil de l'application

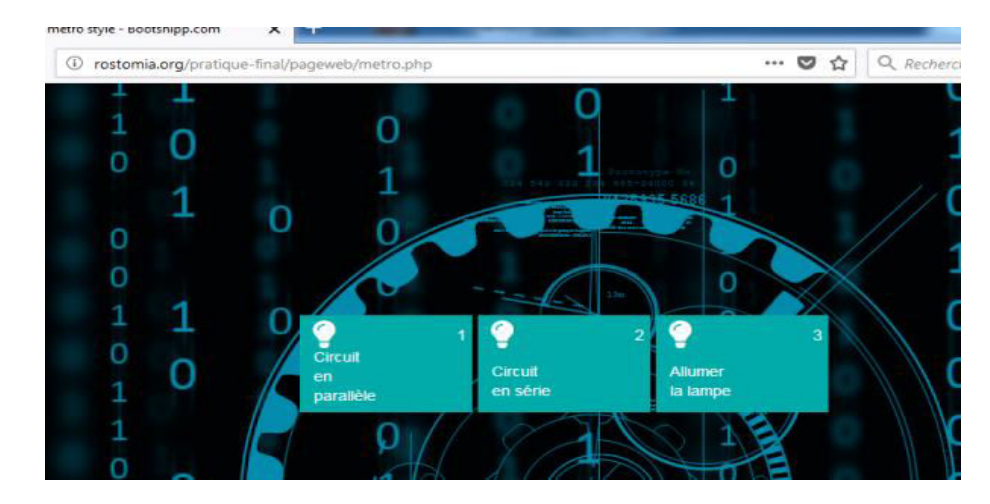

**Figure n°36:** Page de choix du circuit

Enfin, après le choix du circuit, il reste qu'à manipuler les résistances selon le choix du client et le résultat sera affiché dans la fenêtre blanche (Fig. 37).

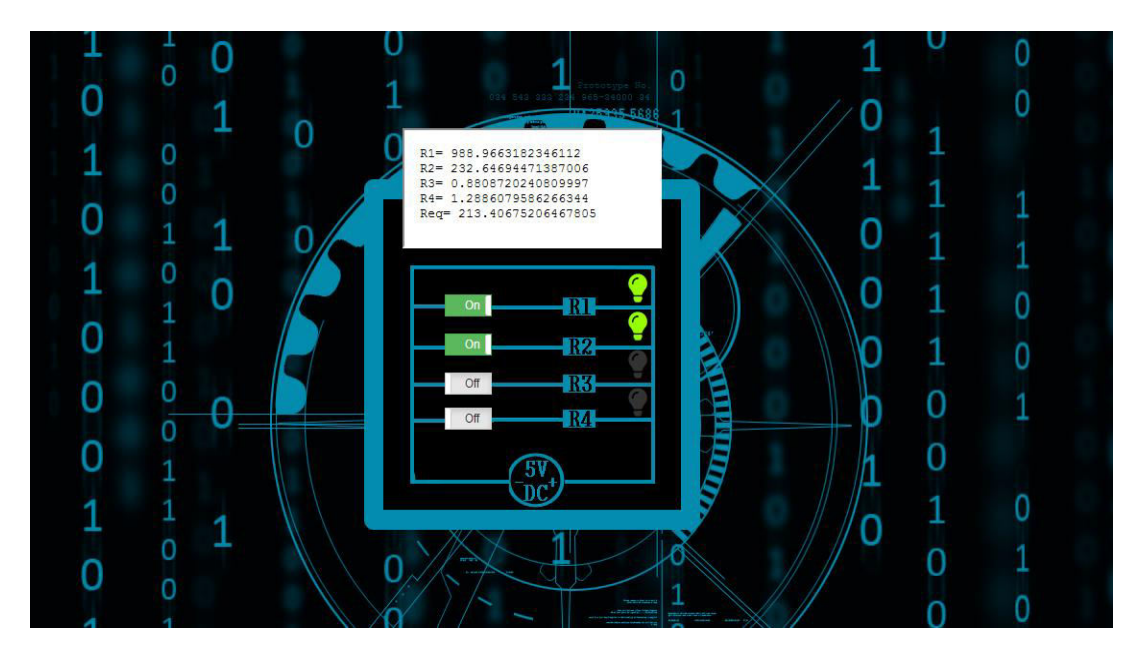

**Figure n°37:** Page de manipulation du circuit

#### **6. Réalisation du circuit**

Après avoir présenté la partie programmation, les étapes suivantes expliquent la partie réalisation du circuit.

#### **6.1. Schéma de câblage du circuit**

 Le schéma suivant explique le branchement et le raccordement des différents câbles électriques (Fig. 38).

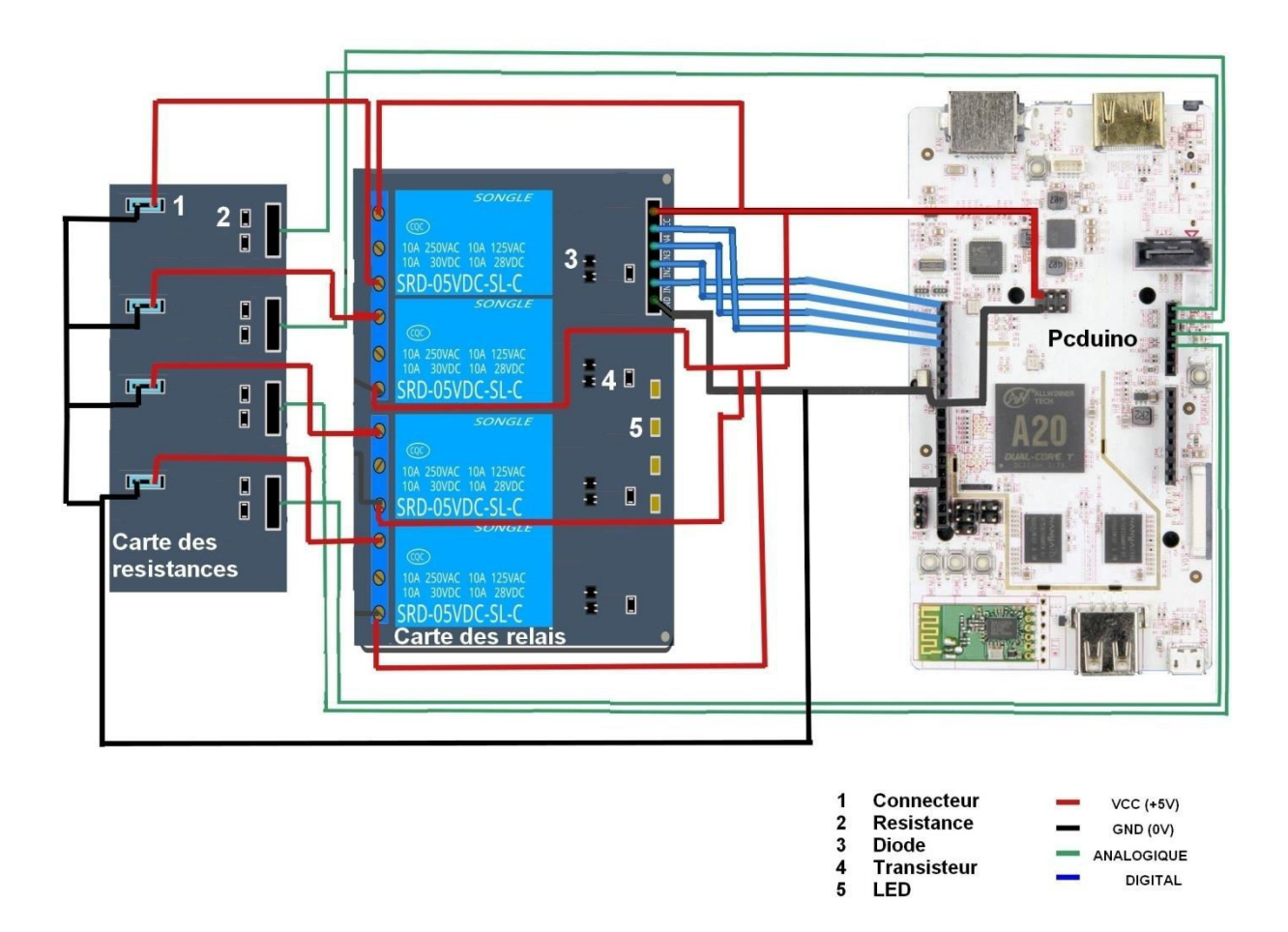

**Figure n°38:** Schéma de câblage du circuit

#### **6.2. Carte des relais**

L'objectif de la carte à relais est d'avoir une configuration qui permet de mesurer une ou plusieurs résistances en série ou en parallèle (Fig. 39).

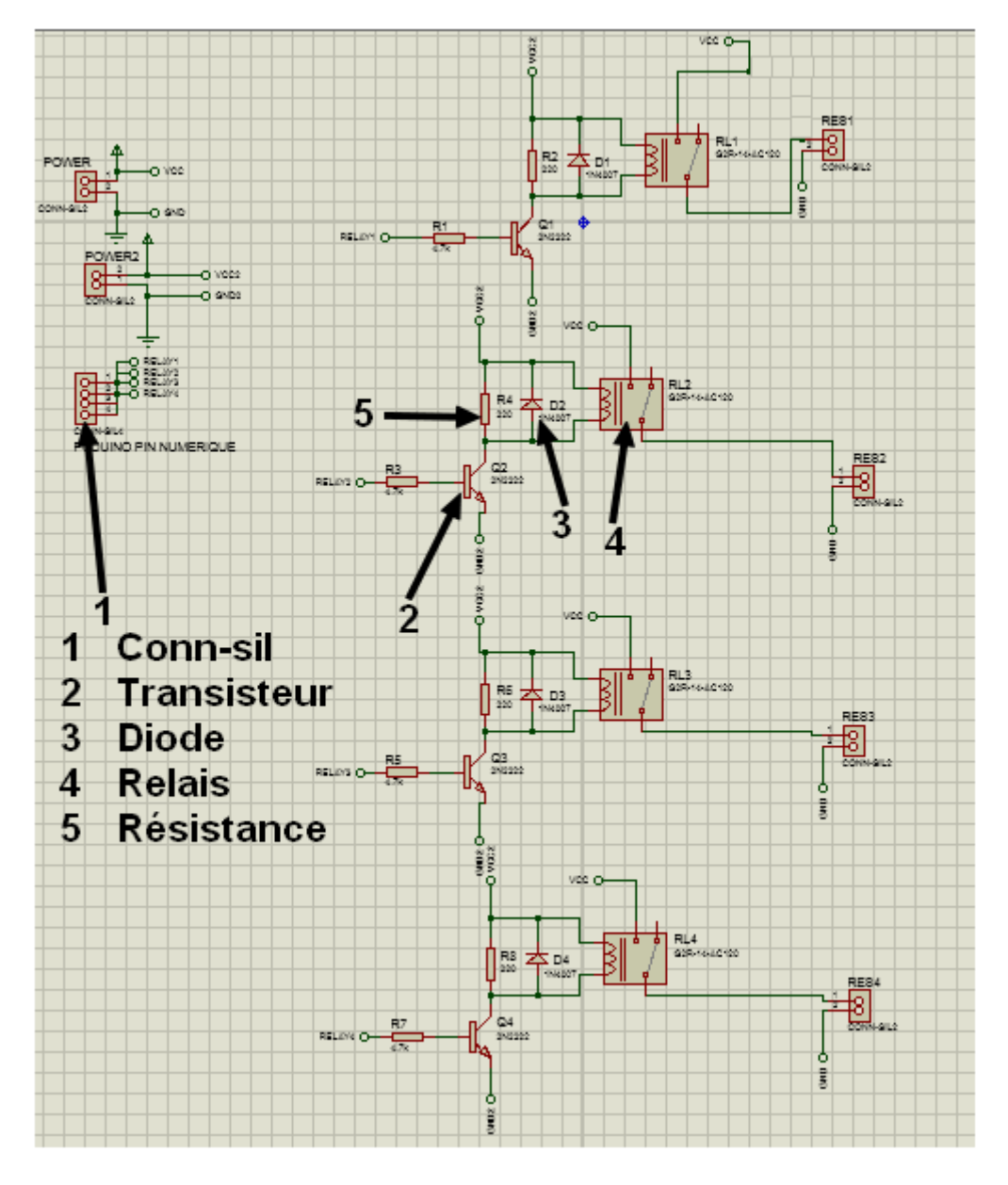

**Figure n°39:** Schéma de la carte à relais sur Isis

#### **6.2.1. Schema sous ARES de la carte à relais**

 Ares est la 2ème phase qui nous permet de faciliter le cablage. Il est à noter que ce circuit a une seule face. La figure suivante présente l'emplacement des composants elctroniques ( circuit intégré, connecteur ).

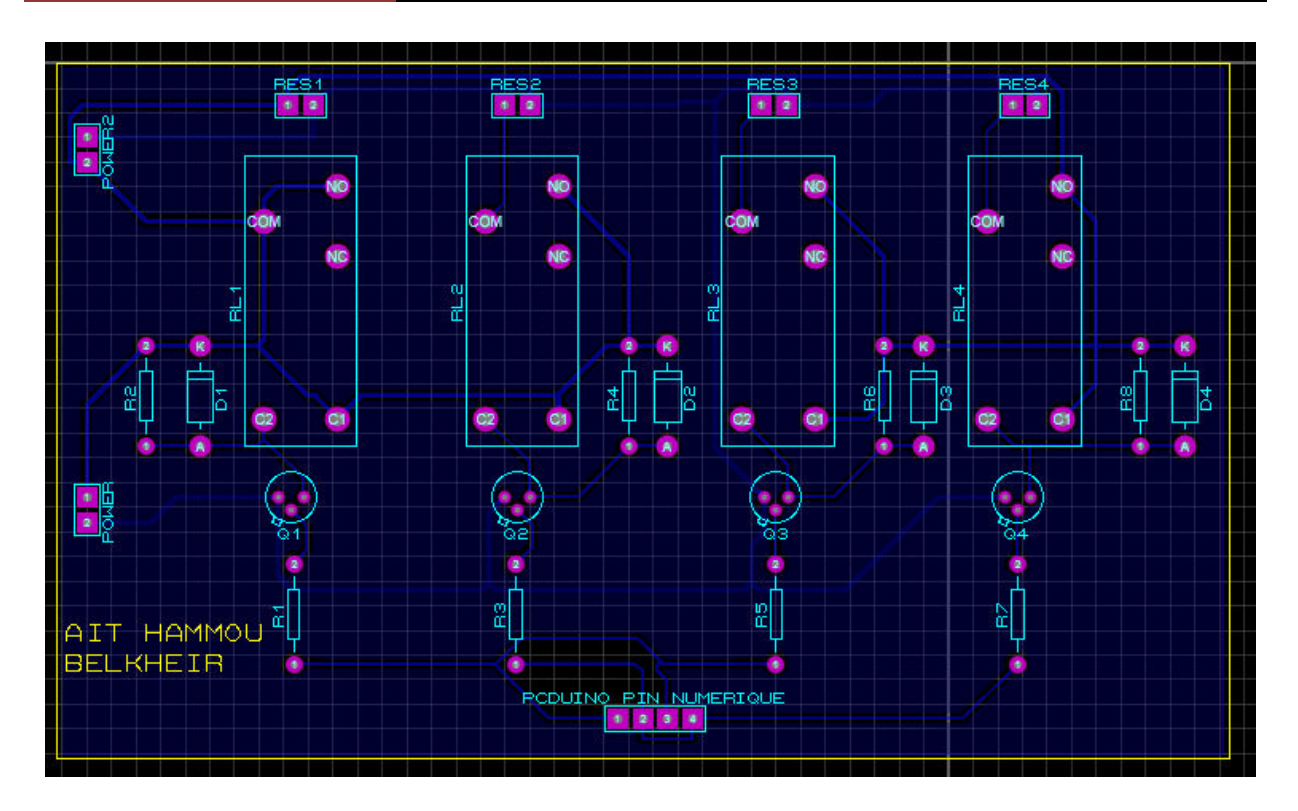

**Figure n°40:** Schéma sous ARES

#### **6.2.2. Utilisation d'un typon**

 La méthode la plus employée pour réaliser un circuit imprimé est d'utiliser un typon qui représente le tracé des pistes que l'on voudra faire apparaître sur le circuit (Fig. 41)

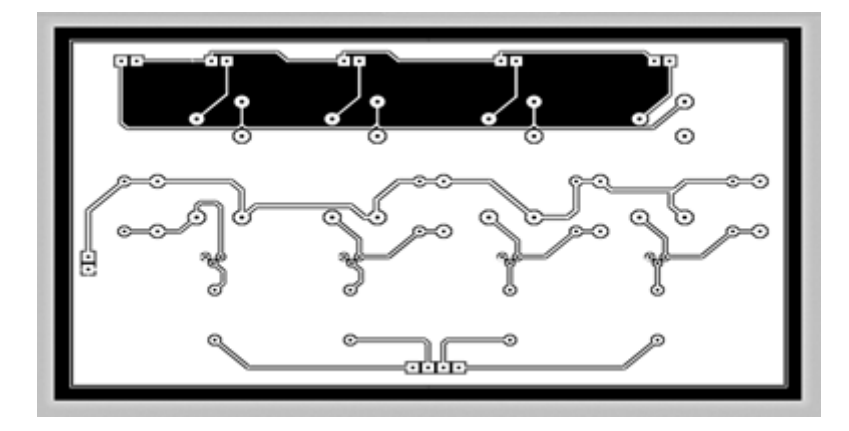

**Figure n°41:** Circuit imprimé de la carte des relais (couleurs inversés)

#### **6.3. Carte des résistances**

Nous avons cité auparavant que le circuit à effectuer, est relié avec une carte de résistances, cette dernière est réalisée avec les mêmes démarches et procédés (schéma isis,….., circuit imprimé). Elle se compose de huit résistances (R1, R2, R3, R4 ,R5, R6, R7 et R8) et de quatre connecteurs (conn-sil1, conn-sil2, conn-sil3 et conn-sil4), or R2, R4, R6 et R8 sont des résistances de référence et R1, R3, R5 et R7 sont des résistances inconnues (Fig. 42).

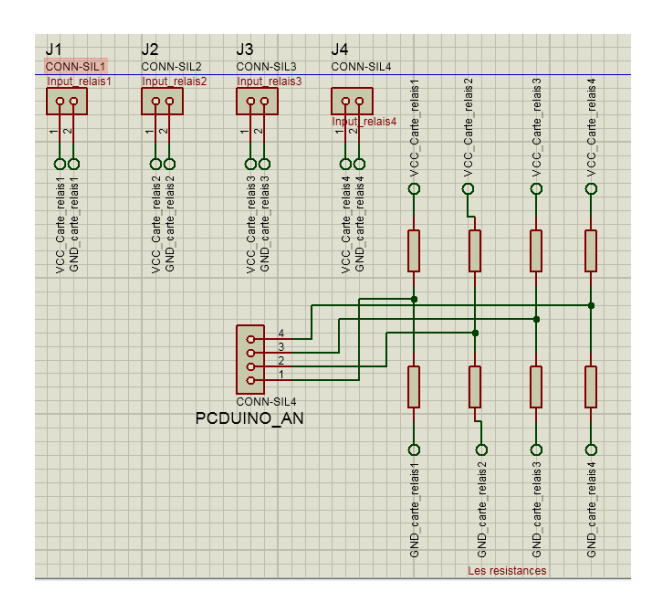

**Figure n°42:** Schéma de la carte des résistances sur **Isis**

#### **6.3.1. Schema sous ARES de la carte des resistances**

Après la réalisation du circuit sur ares, notre carte de résistance est presque finie.

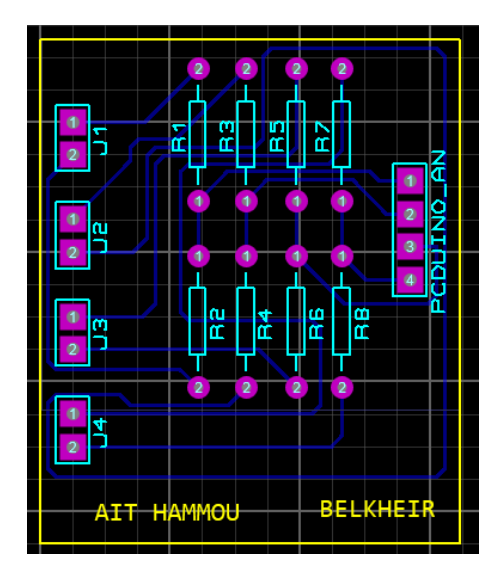

**Figure n°43:** Schéma de la carte des résistances sur ARES

#### **6.3.2. Typon de carte des résistances**

Après la réalisation du typon, notre carte des résistances est finie (Fig. 44).

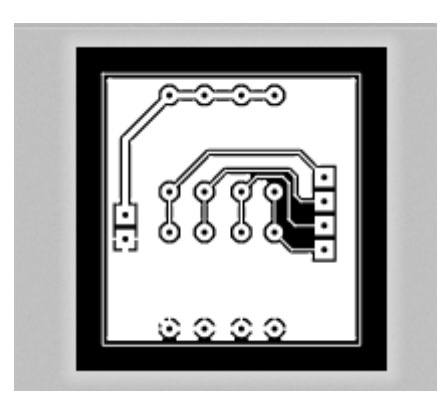

**Figure n°44:** Typon de carte des résistances (couleurs inversés)

#### **7. Résultats**

Nous avons développé l'interface web pour afficher les résultats de mesure en cliquant sur un relais associé à une résistance, l'information sur l'état du relais est transmise au serveur par '**Ajax'**, le serveur agit sur les relais en question pour en former une configuration particulière du circuit des résistances, la résistance équivalente est mesurée et calculée et finalement retournée par '**Ajax**' et affichée dans un « **iframe** » sur l'interface web du client distant (Fig. 45).

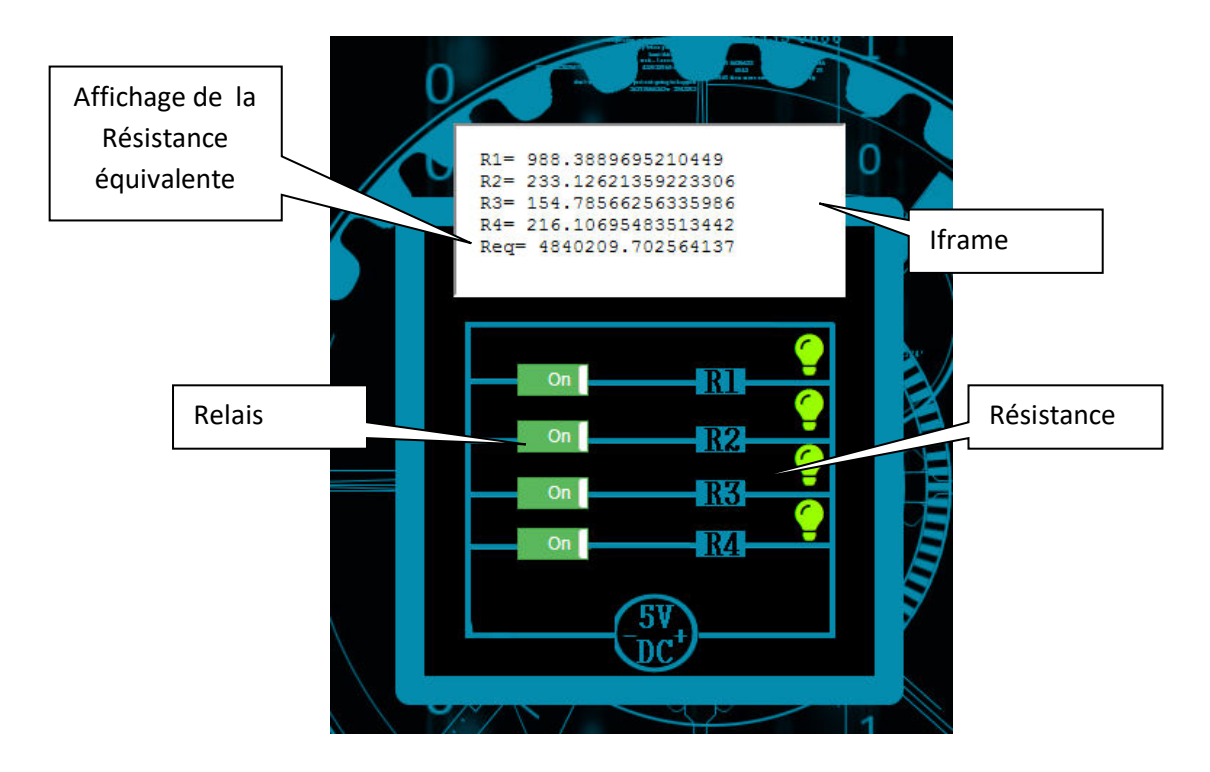

**Figure n°45:** Résultat affiché sur la page web

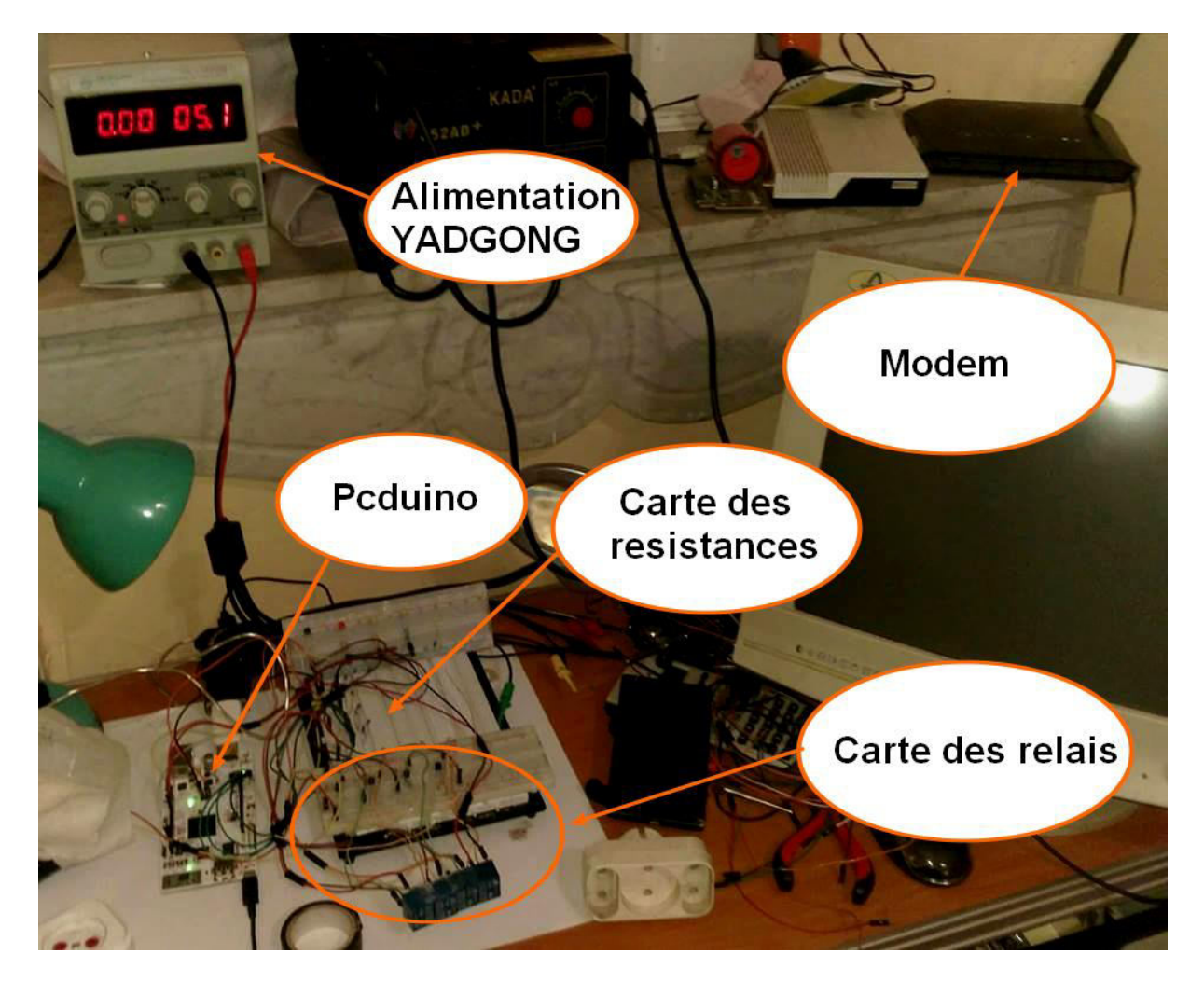

Enfin, le travail était bien fait, la démarche est amplement réussie (Fig. 46).

**Figure n°46:** Plate forme matérielle

#### **Conclusion**

Les résultats obtenus montrent l'efficacité du système dans un environnement de manipulation à distance grâce aux performances reconnues du pcDuino et du code adéquat du coté back-end (serveur) ainsi qu'au front-end (interface utilisateur).

Ce qui nous intéresse beaucoup plus, est bien la réalisation et les résultats obtenus mais nous devons tenir compte des démarches et des procédés lors de la phase de réalisation.

## Conclusion

#### **Conclusion Générale**

Lors de ce travail, nous avons répondu et mis en lumière la notion «manipulation à distance par interface web»,nous finissons cette par reconnaître que la manipulation n'est plus la pratique ancienne et cela revient de l'impact des apports technologiques en tenant compte àl'accumulation scientifique dans le domaine technique.

Dans cette perspective « la conception de manipulation » ne cesse plus de progresser; en répondant à cette question ; nous devons aussi répondre à une autre problématique au sein de la problématique générale, il ne suffit pas de déterminer le concept de manipulation mais également de mettre l'accent sur une autre optique dans laquelle on parle de la «distance », c'est la chose la plus importante car c'est le sujet actuelle qui va changer la tendance du monde vers l'idée des SMART HOUSE.

Il est à signaler que le travail réalisé suit un cheminement méthodologique rigoureux en respectant les démarches et les procédés lors de la réalisation.

Cette étude est très intéressante, ainsi pour approfondir les résultats obtenus, il est souhaitable que le travail soit poursuivi afin de développer notre idée de réalisation d'un laboratoire à distance.

# Bibliographie

[1] : LXI– http://www.ni.com/white-paper/7255/en/ : 10/04/2018

[2] : SCPI–https://www.techopedia.com/definition/21951/standard-commands-forprogrammable-instruments-scpi [3] : 'Guide d'utilisation et de maintenance des multimètres numériques Agilenttechnolgie série Truevolt', 2013 Agilent Technologies, Inc. Version 1.01 14/04/2018

[4] : 'Guide d'utilisation et de maintenance des multimètres numériques Agilenttechnolgie série Truevolt', 2013 Agilent Technologies, Inc. Version 1.01 14/04/2018 [5] :CONFIGURATION DU RESEAU LOCAL [https://fr.wikihow.com/configurer-un](https://fr.wikihow.com/configurer-un-r%C3%A9seau-local)[r%C3%A9seau-local](https://fr.wikihow.com/configurer-un-r%C3%A9seau-local) : 16/04/2018

[6] Adresse ip - https://www.techopedia.com/definition/2435/internet-protocol-address-ipaddress 18/04/2018

[7] : Masque de sous-réseau[-https://fr.wikipedia.org/wiki/Sous-r%C3%A9seau](https://fr.wikipedia.org/wiki/Sous-r%C3%A9seau) : 26/04/2018 [8] :Passerelle par défaut [-https://fr.wikipedia.org/wiki/Passerelle\\_\(informatique\)](https://fr.wikipedia.org/wiki/Passerelle_(informatique)) : 01/05/2018 [9] :Nom de domaine -https://fr.wikipedia.org/wiki/Nom\_de\_domaine :02/05/2018 [10]:'Presentation d'un PCduino[-https://la-programmation.surleweb-france.fr/pcduino](https://la-programmation.surleweb-france.fr/pcduino-presentation-prise-main-mini-pc/)[presentation-prise-main-mini-pc/](https://la-programmation.surleweb-france.fr/pcduino-presentation-prise-main-mini-pc/) : 05/05/2018

[11] : Présentation de l'ADC - https://fr.slideshare.net/ahmadkhanjoiya/analog-to-digitalconversion-27608404 : 08/05/2018

[12] :Syntaxd-unecommannde SCPI -

[http://rfmw.em.keysight.com/spdhelpfiles/33500/webhelp/FR/Content/\\_\\_I\\_SCPI/00%20scpi\\_](http://rfmw.em.keysight.com/spdhelpfiles/33500/webhelp/FR/Content/__I_SCPI/00%20scpi_introduction.htm) [introduction.htm](http://rfmw.em.keysight.com/spdhelpfiles/33500/webhelp/FR/Content/__I_SCPI/00%20scpi_introduction.htm) : 15/05/2018

[13] :Principe de l'ADC : https://learn.sparkfun.com/tutorials/analog-to-digital-conversion : 18/05/2018.

[14]: Technique Ajax–<https://searchwindevelopment.techtarget.com/definition/Ajax> 20/05/2018 .

[15] :Adrian &KathieKingsleyHughes,,javascript 1.5, CampusPress,2001 .

[16] :HTML -<http://glossaire.infowebmaster.fr/html/>: 25/05/2018 .

[17]: CSS -<http://glossaire.infowebmaster.fr/css/>: 26/05/2018 .

[18]: JQUERY [:https://jquery.com/](https://jquery.com/) : 28/05/2018 .

[19] : NODEJS :<http://whatis.techtarget.com/definition/Nodejs>: 01/06.2018 .

[20]: PHP : [http://glossaire.infowebmaster.fr/php/:](http://glossaire.infowebmaster.fr/php/) 02/06/2018

[21] :Commandes Linux les plus utiles pour Pcduino - [https://doc.ubuntu](https://doc.ubuntu-fr.org/tutoriel/console_commandes_de_base)[fr.org/tutoriel/console\\_commandes\\_de\\_base](https://doc.ubuntu-fr.org/tutoriel/console_commandes_de_base) : 02/06/2018 .

[22] : Les applications natives - [https://www.definitions](https://www.definitions-marketing.com/definition/application-native/)[marketing.com/definition/application-native/](https://www.definitions-marketing.com/definition/application-native/) : 03/06/2018.

[23] : Guide PCduino : 01/07/2018.

**الملخص**

باختصار إن هذا الموضوع يكتسي أهمية كبيرة وذلك لما أصبحت عليه التكنولوجيا في الوقت الراهن وخاصة في مجال الإعلام الآلي و الإلكتر ونيكففي موضوعنا هذا تطرقنا للمحة قصيرة في هذا الميدان والتي تتمثل في التحكم الآلي عن بعد وهذا بهدف قياس مقاومة أو عدة مقاومات سواء كانت على التسلسل أو التفرع ويكون هذا عن طريق واجهة رقمية إن صح التعبير وذلك باستخدام عدة عناصر من بينها حاسوبيين و لوحة المقاومات وجهاز التغذية ولوحة الربطPcDuinoوجهازين كمىيو تر

بطبيعة الحال يتم قياس المقاومة عن طريق لغة خاصةتحدث بين العناصر على سبيل المثال نفس اللغة التي تحدث بين الو اجهة و التغذية وجهاز قياس المقاومات

من الواضح أن الأمر أو التحكم بالأجهزة يتطلب استخدام لغة خاصة ، مشترك لتنفيذ اتصالات مستخدم-جهاز عن طريق الاستجواب المباشر للخادم المضمن على الأداة من خلال واجهة الويب.

ا**لكلمات المفتاحية :** بيسي دويتو ,المحول ADC, اوم ميتر ,التحكم عن بعد,واجهة ويب,نضام لينيكس.

#### **Résumé**

 Le thème comporte une grande importance dans le développement de la technologie particulièrement en informatique et en électronique. Nous avons donné un aperçu sur le développement d'une interface web pour but de mesurer la résistance équivalente que ce soit en série ou en parallèle en utilisant les éléments suivants : PcDuino, Module ADC intégré, deux pc , carte des relais, carte des résistances. Evidemment la commande ou la manipulation d'instruments nécessite l'utilisation d'un langage spécial commun pour effectuer la communication client-instrument par l'interrogation directe du serveur embarqué sur l'instrument à travers l'interface web.

**Mots clés: PcDuino, ADC, ohm mètre, manipulation a distance, interface web, linux.**